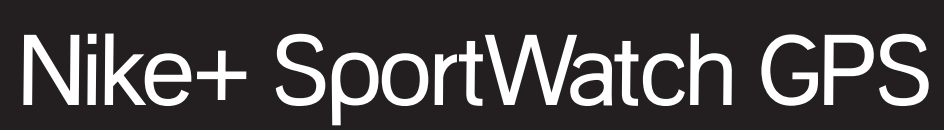

POWERED BY TOMTOM®

# Inhaltsverzeichnis

### **Willkommen**

- 03 Erste Schritte
- 04 Symbole
- 04 Scrollen/Auswählen/Antippen
- 05 Kurzanleitung

### **Vor dem Lauf**

- 06 Benutzung der Software Nike+ Connect
- 09 Schaltfläche "Einstellungen"
- 10 Register "Profil"
- 11 Register "Uhrzeit und Datum"
- 12 Register "Anpassen"
- 14 Register "Runden & Intervalle"
- 15 Schnellstart
- 15 Verwendung des Nike+ Sensors
- 17 Ihre SportWatch GPS: Das Hauptmenü
- 21 Überprüfen Ihrer Daten
- 22 Warnsignale
- 23 Herzmessdaten zum Lauf hinzufügen
- 26 Starten des Laufs
- 28 Laufen mit GPS und Schuhsensor
- 28 Unterbrochene Verbindung zu einem Sensor
- 28 Unterbrechung des Laufs
- 29 Am Ende eines Laufs

### **Nach dem Lauf**

- 30 Zusammenfassung Ihrer Laufhistorie
- 31 Alarme nach dem Training
- 31 Persönliche Rekorde
- 32 Hochladen Ihrer Trainingsdaten auf nikeplus.com
- 33 Verwendung von Karten

### **Weiteres**

- 34 Aktualisierungen
- 34 Aktualisierung von Nike+ Connect
- 34 Updates für Ihre Uhr
- 35 Zurücksetzen der Nike+ SportWatch
- 35 Speicher
- 36 Aufladen des Akkus
- 36 Spezifikationen
- 37 Garantie
- 38 Weitere Informationen, Service und Support
- 39 Informationen zur Konformität

# **Willkommen**

 Wir gratulieren Ihnen zum Kauf Ihrer Nike+ SportWatch GPS, powered by TomTom. Die Uhr empfängt GPS-Signale und die Signale des Nike+ Sensors in Ihrem Schuh. So können während des Laufs die zurückgelegte Strecke, das Tempo, die Laufzeit und die verbrannten Kalorien erfasst werden. Sie können per Fingertipp auf das Display während des Laufs Rundenzeiten aufzeichnen. Wenn Sie die Uhr nach dem Lauf an einen USB-Port an Ihrem Computer anschließen, können Sie Ihre Trainingsdaten auf nikeplus.com hochladen, Ihre Laufstrecke anzeigen, sich persönliche Ziele setzen, Ihre Freunde herausfordern und die besten Strecken finden.

# Erste Schritte

#### UM IHRE NIKE+ SPORTWATCH GPS BENUTZEN ZU KÖNNEN, BENÖTIGEN SIE FOLGENDES:

- Einen Macintosh mit integriertem USB-Anschluss; Mac OSX 10.4.8 oder höher oder
- einen PC mit integriertem USB-Anschluss bzw. installierter USB-Karte; Windows XP Home oder Professional (SP2 oder höher) bzw. Windows Vista oder Windows 7.
- Internetzugang. Breitbandanschluss empfohlen; unter Umständen gebührenpflichtig. Verbindungsnutzung unterliegt den Bedingungen einer Softwarelizenz.

#### LIEFERUMFANG

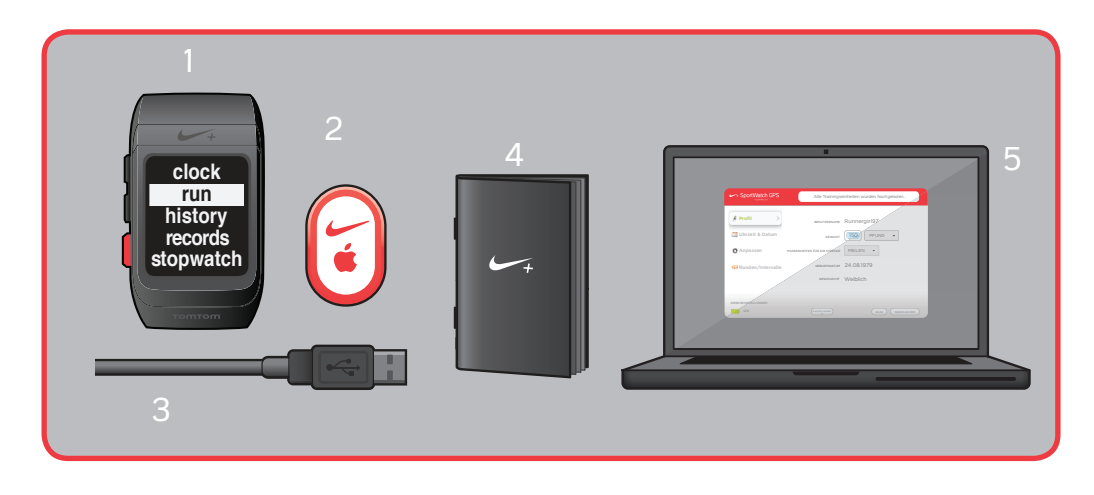

- 1. Nike+ SportWatch GPS
- 2. Nike+ Sensor
- 3. USB-Kabel
- 4. Kurzanleitung
- 5. Software Nike+ Connect

# **Symbole**

- Satellit: GPS-Satellitensignal
- Shoe Pod ("Schuhpod"): Nike+ Sensor für Ihren Schuh
- Herzfrequenz: Herzfrequenzsender (separat erhältlich)
- **Batterie: Batterieladestatus**
- WARNUNG: Der Akku ist fast leer bzw. der Speicher ist fast voll.
	- Alarm: Alarm aktiviert

### Scrollen/Auswählen/Antippen

#### Abb. 01

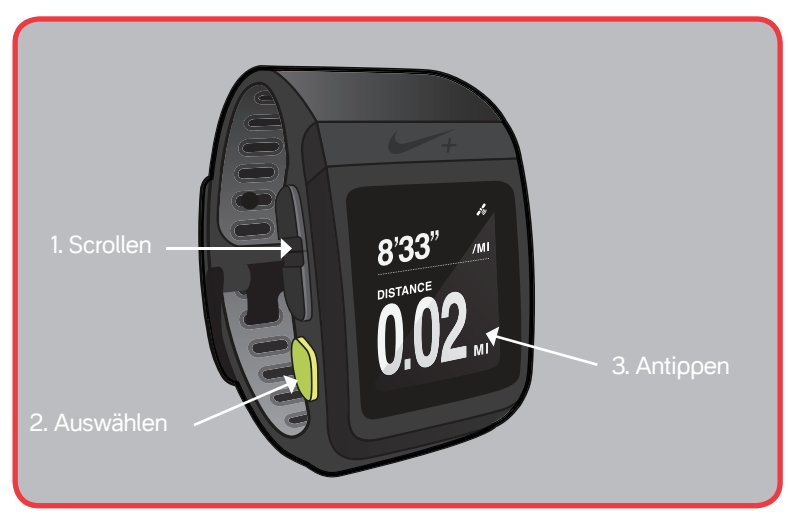

Die Bedienung Ihrer SportWatch GPS erfolgt durch Antippen, Auswählen und Scrollen.

- 1. Scrollen: Verschaffen Sie sich einen Überblich über die Optionen und scrollen Sie nach oben oder unten.
- 2. Auswählen: Wählen Sie eine Option auf dem Display aus, oder unterbrechen Sie den Lauf.
- 3. Antippen: Stoppen Sie während des Laufs Rundenzeiten, oder schalten Sie die Hintergrundbeleuchtung ein. Die Uhr muss während des Laufs schnell und kräftig angetippt werden, damit nicht jede versehentliche leichte Berührung als Eingabe aufgefasst wird. Das Display ist kein Touchscreen.

# Kurzanleitung

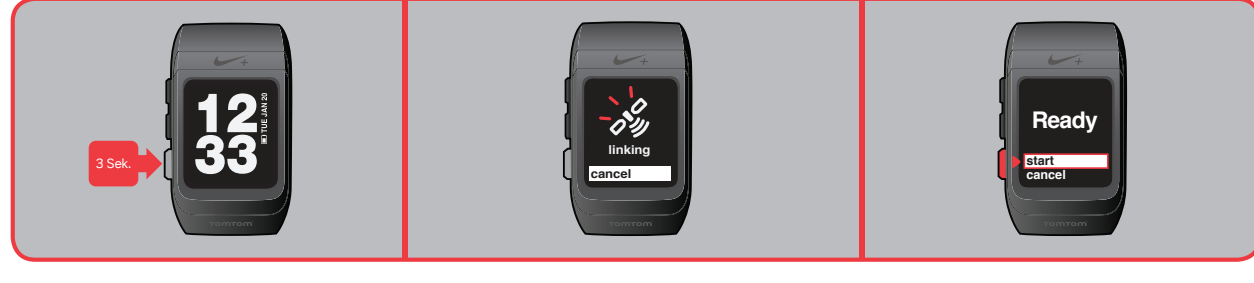

 Halten Sie die Auswahl-Taste 3 Sekunden lang gedrückt.

Das Satellitensignal blinkt, bis ein Signal empfangen wird. Sie können die GPS-Funktion nur im Freien benutzen.

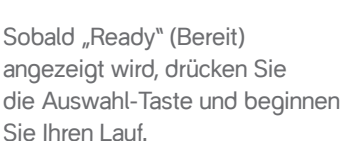

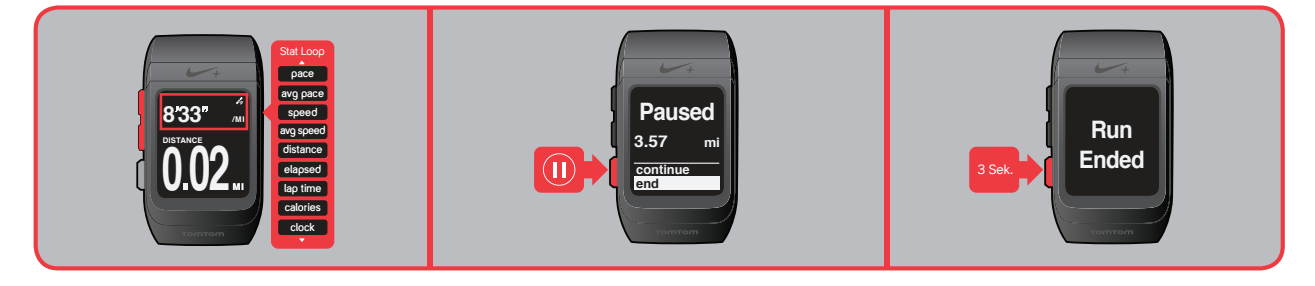

 Drücken Sie während des Laufs die Scroll-Taste, um zwischen der zurückgelegten Strecke, dem Tempo, der Laufzeit, den verbrannten Kalorien und der Uhrzeit umzuschalten.

 Wenn Sie den Lauf unterbrechen möchten, drücken Sie die Auswahl-Taste.

 Um den Lauf zu beenden, halten Sie die Auswahl-Taste 3 Sekunden lang gedrückt.

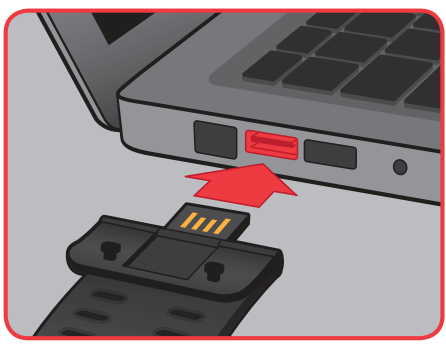

 Stecken Sie das Uhrband nach dem Lauf in einen USB-Port an Ihrem Computer und laden Sie Ihre Laufdaten auf nikeplus.com hoch.

 Hinweis: Wenn Sie die Uhr in einem Gebäude benutzen möchten, platzieren Sie den Schuhsensor unter der Deckbrandsohle Ihres Nike+ kompatiblen Schuhs.

# Vor dem Lauf

 Nachdem Sie die Uhr ausgepackt haben, können Sie sofort loslaufen. Um jedoch möglichst viele Daten zu Ihrem Lauf zu erhalten, schließen Sie die Uhr an einen USB-Port an Ihrem Computer an und passen die Einstellungen mithilfe der Software Nike+ Connect an.

### Benutzung der Software Nike+ Connect

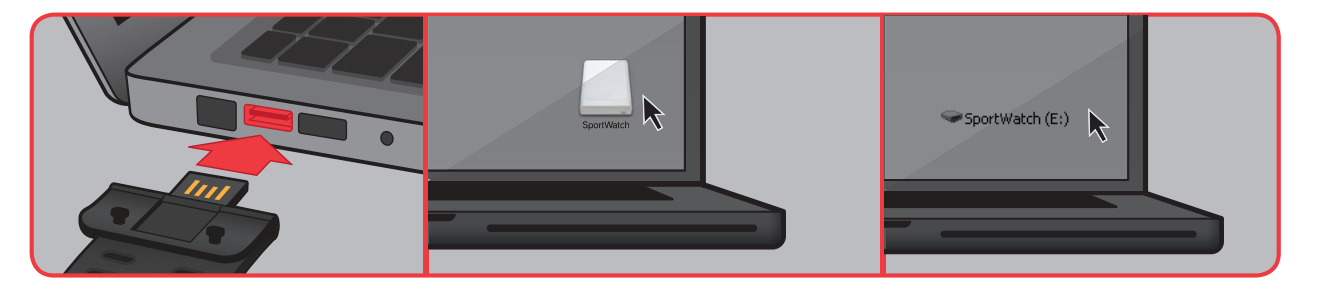

 Schließen Sie zuerst die Uhr an einen USB-Port an Ihrem Computer an. Sie können auch das USB-Kabel verwenden, das der Uhr beiliegt.

 Wenn Sie mit einem Mac arbeiten, klicken Sie auf das SportWatch-Symbol auf dem Desktop.

 Wenn Sie einen PC benutzen, klicken Sie auf das SportWatch-Symbol unter "Arbeitsplatz". Unter Umständen wird Nike+ Connect aber auch automatisch gestartet.

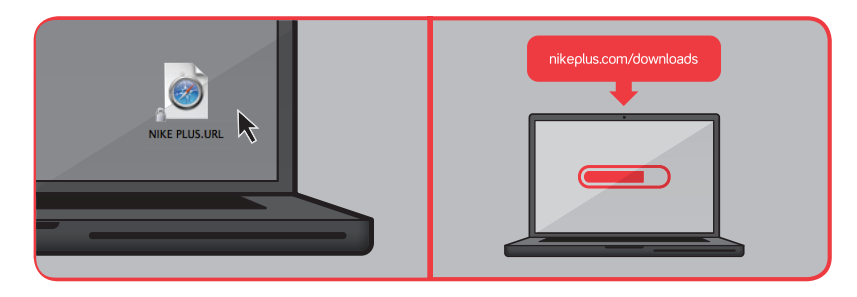

 Doppelklicken Sie auf das Symbol des Laufwerks, um es zu öffnen. Doppelklicken Sie dann auf die Datei "nikeplus".

 Sie werden automatisch auf eine Website weitergeleitet, von der Sie die Software Nike+ Connect herunterladen können.

Hinweis: Vergewissern Sie sich, dass der USB-Stecker trocken ist, bevor Sie ihn in den Computer stecken.

 Laden Sie die Software Nike+ Connect auf Ihren Computer herunter. Jedes Mal, wenn Sie die Uhr an diesen Computer anschließen (Abb. 02), wird die Software automatisch gestartet. Sie können dann Ihre Läufe auf nikeplus.com hochladen und aus dem Speicher der Uhr löschen.

Hinweis: Sie können die Software auf mehrere Computer herunterladen und dort installieren.

#### Abb. 02

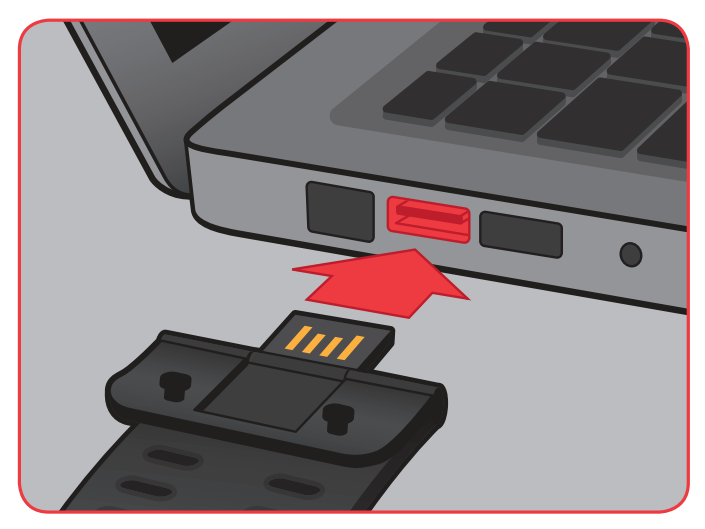

 Die Software Nike+ Connect ermöglicht Ihnen die Anpassung der Einstellungen, sie speichert automatisch Ihre Daten und wird beendet, wenn Sie die Uhr (bzw. das USB-Kabel) vom Computer trennen.

Wenn Sie bereits bei Nike+ registriert sind, öffnen Sie auf der Website unter "Anmelden" Ihr Konto. Andernfalls klicken Sie auf "Konto erstellen", um ein neues Nike+ Konto einzurichten. Anschließend können Sie die Einstellungen der Uhr anpassen.

So sieht das Hauptfenster aus (Abb. 03):

#### Abb. 03

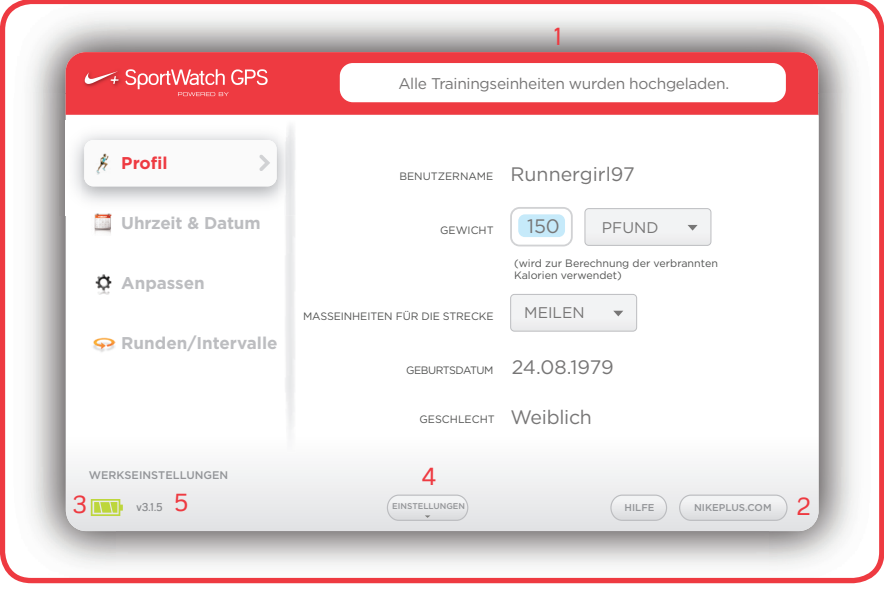

- 1. Im Statusfeld wird Ihr Echtzeitstatus angezeigt (z. B. **"Alle Trainingseinheiten wurden hochgeladen"**).
- 2. Die Schaltfläche "nikeplus.com" stellt eine Verbindung zu nikeplus.com her.
- 3. Das Batteriesymbol zeigt den Akku-Ladestand an.
- 4. Über die Schaltfläche "Einstellungen" konfigurieren Sie die Einstellungswerte Ihrer Nike+ SportWatch GPS.
- 5. Wenn Sie auf **"Versionsnummer"** klicken, werden die Software- und Firmwareversion der Nike+ SportWatch GPS und von Nike+ Connect eingeblendet.

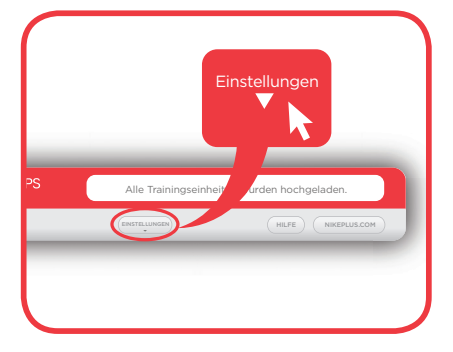

 Klicken Sie auf **"Einstellungen"**, um das Fenster **"Einstellungen"** zu schließen (Abb. 04). Um das Fenster zu öffnen, klicken Sie erneut auf diese Schaltfläche. Klicken Sie dann auf die einzelnen Register auf der linken Seite, um Einstellungen vorzunehmen.

#### BENUTZERHILFE

Mit der Schaltfläche "Hilfe" rufen Sie die Support-Seiten von nikeplus.com auf. Dort können Sie Anleitungen herunterladen, mit Hilfe der FAQ Unklarheiten beseitigen, Video-Anleitungen ansehen und über persönliche Erfahrungen berichten.

#### ZURÜCKSETZEN DER UHR AUF DIE WERKSEINSTELLUNGEN

Sie können die Uhr auf die Werkseinstellungen zurücksetzen. Klicken Sie dazu auf "Werkseinstellungen". Dadurch werden Ihre Benutzereinstellungen, Zeiten, Kalibrierungsdaten, Wochenstrecken sowie Ihre Kontoinformationen, persönlichen Rekorde und historischen Daten gelöscht.

 Hinweis: Wenn Sie die Uhr auf die Werkseinstellungen zurücksetzen, werden die Laufdaten, die Sie bereits auf nikeplus.com hochgeladen haben, nicht gelöscht.

# Register "Profil"

Abb. 05

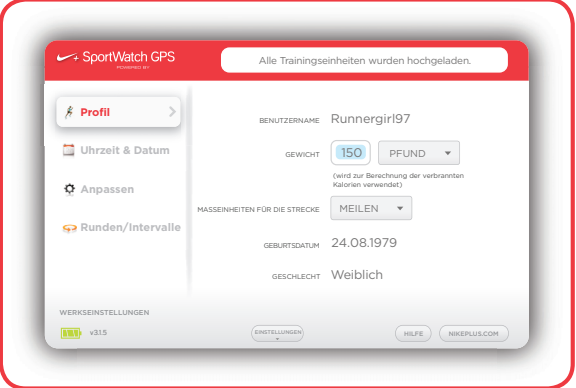

#### BENUTZERNAME

 Ihr Benutzername wird automatisch als "Noch offen" angezeigt, bis Sie sich auf nikeplus.com anmelden oder registrieren. Sobald Sie Mitglied bei nikeplus.com sind und sich über die Software Nike+ Connect angemeldet haben, wird Ihr Benutzername automatisch angezeigt. Dieser Benutzername ist fest mit Ihrer Uhr verknüpft.

#### GEWICHT EINGEBEN UND VERBRANNTE KALORIEN MESSEN

 Damit die Software berechnen kann, wie viele Kalorien Sie in einer Laufeinheit verbraucht haben, müssen Sie Ihr Gewicht eingeben. Geben Sie Ihr Gewicht ein (Abb. 05) und wählen Sie im Dropdownmenü die Maßeinheit (Pfund oder Kilogramm) aus.

Hinweis: Wenn Sie im Register "Profil" kein Gewicht eingeben, geht die Uhr bei der Berechnung der verbrannten Kalorien davon aus, dass Sie 150 (amerikanische) Pfund wiegen. Stellen Sie unbedingt Ihr aktuelles Gewicht ein, um genauer berechnen zu können, wie viele Kalorien Sie verbrennen.

#### EINSTELLEN DER MASSEINHEITEN FÜR DIE STRECKE

 Sie können für die Laufdistanz Meilen oder Kilometer einstellen. Das wirkt sich nur auf die Maßeinheiten auf Ihrer Nike+ SportWatch GPS aus.

# Register "Uhrzeit und Datum"

Abb. 06

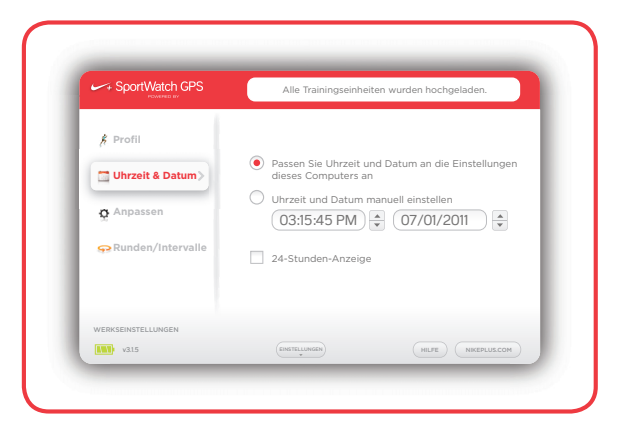

#### EINSTELLEN DER ZEIT

 Auf Ihrer Uhr werden automatisch die aktuelle Uhrzeit und das aktuelle Datum eingestellt, wenn Sie das Uhrband in einen USB-Port stecken. Um die Uhrzeit manuell zu stellen, öffnen Sie das Register "Uhrzeit & Datum" (Abb. 06) und klicken auf "Uhrzeit und Datum manuell einstellen".

Sie können die Zeit und das Datum auch auf Ihrer Uhr einstellen. Die Option "Uhrzeit und Datum manuell einstellen" bleibt ausgewählt, bis Sie zu "Passen Sie Uhrzeit und Datum an die Einstellungen dieses Computers an" wechseln.

 Wenn die Uhrzeit im 24-Stunden-Format angezeigt werden soll, aktivieren Sie das Kontrollkästchen "24-Stunden-Anzeige".

# Register "Anpassen"

Abb. 07

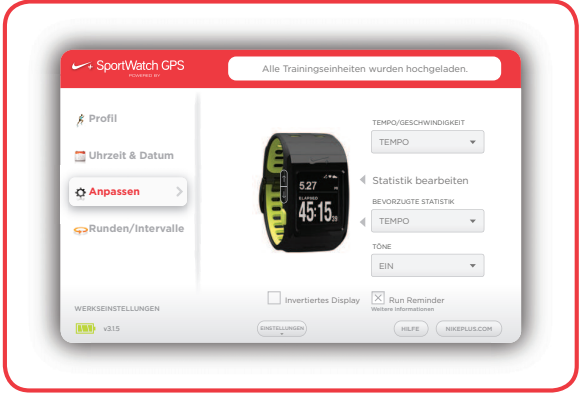

#### TEMPO/GESCHWINDIGKEIT

Ihre Uhr kann Ihr aktuelles Tempo - "Pace" (Tempo) - oder ihre aktuelle Laufgeschwindigkeit -"Speed" (Geschwindigkeit) - messen. Wählen Sie im Dropdownfeld die von Ihnen bevorzugte Option.

Hinweis: Wenn Sie diese Einstellung ändern, werden auch die Daten unter "Bevorzugte Statistik" und "Statistik" aktualisiert.

#### Abb. 08

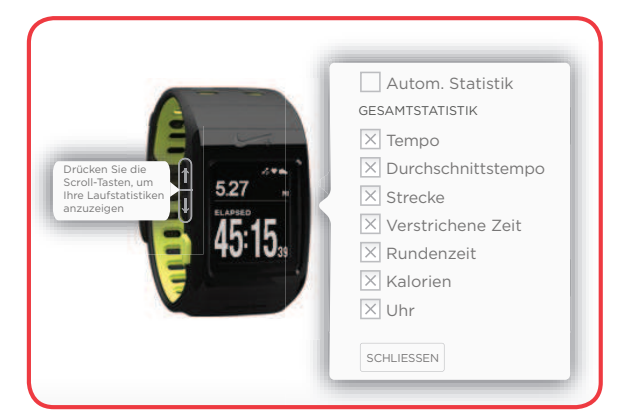

#### STATISTIK BEARBEITEN

Markieren Sie alle Daten, die im oberen Abschnitt des Displays Ihrer Uhr während des Laufens angezeigt werden sollen (Abb. 08). Drücken Sie die Scroll-Taste nach oben oder unten, um diese Informationen abzulesen. Folgende Optionen stehen zur Wahl: "distance" (zurückgelegte Strecke), "pace" (Tempo) oder "speed" (Geschwindigkeit), "average pace" (Durchschnittstempo) oder "average speed" (Durchschnittsgeschwindigkeit), "elapsed time" (verstrichene Zeit), "lap time" (Rundenzeit), "calories" (Kalorien), "clock" (Uhrzeit) und "heart rate" (Herzfrequenz). Benutzen Sie

die Scroll-Tasten (siehe Abbildung der Uhr), um eine Vorschau anzuzeigen, wie die gewünschte Statistik während des Laufs aussehen wird. Wählen Sie "Auto Loop" (Autom. Statistik), um Ihre ausgewählten Statistiken während des Laufens automatisch angezeigt zu bekommen.

Hinweis: Die Herzfrequenz steht hier nur zur Wahl, wenn Ihre Uhr zuvor mit einem Herzfrequenz-Messgerät verbunden wurde. Näheres hierzu erfahren Sie in dem Abschnitt "Hinzufügen von Herzfrequenzdaten zu Ihrem Lauf".

#### BEVORZUGTE STATISTIK

Die Option "Bevorzugte Statistik" ist der Wert, der während Ihres Laufs am größten angezeigt wird. Wählen Sie im Dropdownfeld "distance" (zurückgelegte Strecke), "pace" (Tempo) oder "speed" (Geschwindigkeit), "average pace" (Durchschnittstempo) oder "average speed" (Durchschnittsgeschwindigkeit), "elapsed time" (verstrichene Zeit), "manual laps" (manuelle Rundenmarkierung), "auto laps" (autom. Runden), "calories" (Kalorien), "clock" (Uhrzeit) und "heart rate" (Herzfrequenz) (wenn Sie bereits mit einem Herzfrequenz-Messgerät verbunden sind).

#### TÖNE

 Die Uhr signalisiert das Drücken von Tasten, absolvierte Runden, Alarme und Warnungen mit unterschiedlichen Tönen. Benutzen Sie das Menü, um die Töne zu **aktivieren/deaktivieren** oder die Option **"Nur beim Laufen"** zu wählen. (Abb. 07)

#### RUN REMINDER

Run Reminder: Wählen Sie diese Option, wenn Ihre Uhr Sie daran erinnern soll, laufen zu gehen, wenn Sie längere Zeit nicht trainiert haben.

Abb. 09

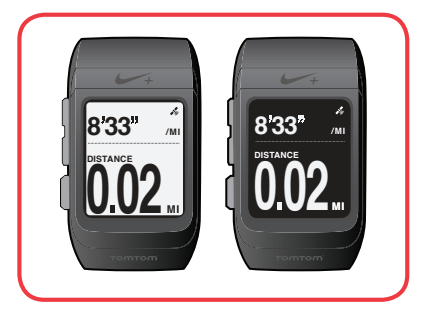

#### INVERTIERTES DISPLAY

Invertiertes Display: Wählen Sie zwischen weißem Text auf schwarzem Grund oder schwarzem Text auf weißem Grund.

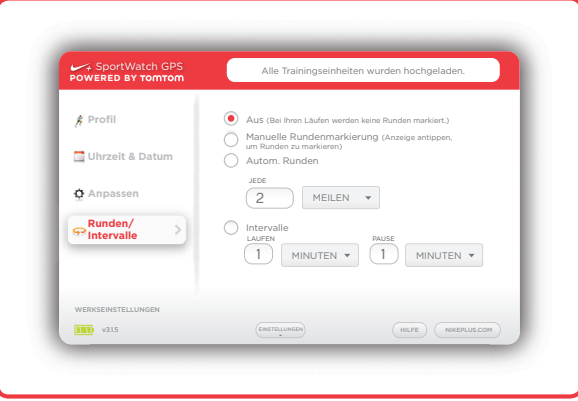

 Sie können Runden und Intervalle über Nike+ Connect anpassen (Abb. 10). Wählen Sie die Option **"Aus"**, wenn Sie keine Rundenzeiten nehmen möchten. Wählen Sie die Funktion **"Manuelle Rundenmarkierung"**, um Ihre Rundenzeiten zu stoppen, indem Sie das Display Ihrer Uhr während des Laufs antippen. Die Funktion "Autom. Runden" stoppt Ihre Rundenzeiten automatisch (d. h. nach jeder Meile).

 Wählen Sie bei Intervalltraining einfach die Zeitdauer oder die Strecke des Laufintervalls (z. B. jeweils 2 Minuten) sowie die Dauer der Pause (z. B. 1 Minute). Die Lauf- und Pausenintervalle können als Strecken oder Zeiten angegeben werden.

Hinweis: Sie können das Runden- und Intervalltraining auch an der Uhr selbst ein- und ausschalten (wählen Sie hierzu im Menü der Uhr die Optionen "run" (Laufen) und dann "options" (Optionen).

# **Schnellstart**

 Es kann einige Minuten dauern, bis ein GPS-Signal empfangen wird. Das kann der Fall sein, wenn Sie an einem anderen Ort laufen und die Uhr erst eine Verbindung zum Satelliten herstellen muss.

 Um mit einem Lauf zu beginnen, bevor ein GPS-Signal empfangen wird, können Sie die Schnellstartfunktion (Quickstart) verwenden. Dann zeichnet der Nike+ Sensor (in Ihrem Schuh) die Laufdaten auf.

Nehmen Sie diese Einstellung mit der Befehlsfolge "run" (Laufen) > "Shoe Pod" > "on" (Ein) > **"quickstart" (Schnellstart) vor**.

Abb. 11

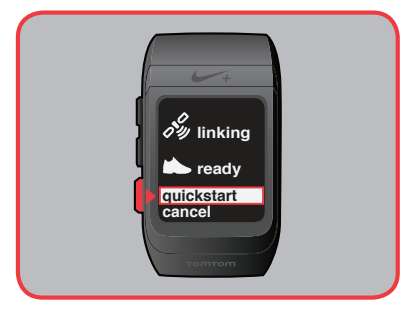

Hinweis: Beim Training mit der Schnellstartfunktion werden Ihr Tempo und die zurückgelegte Strecke von Ihrem Nike+ Schuhsensor erfasst.

### Verwendung des Nike+ Sensors

Abb. 12

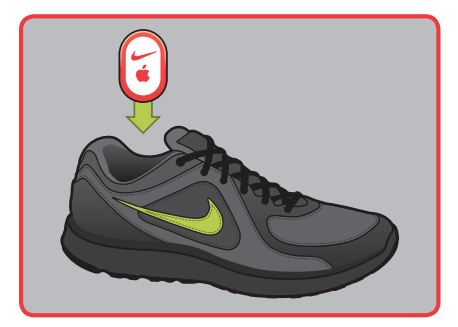

 Platzieren Sie den Nike+ Sensor unter der Deckbrandsohle Ihres linken Nike+ kompatiblen Schuhs. Im Zusammenspiel mit Ihrer Uhr erfasst der Nike+ Sensor kontinuierlich Ihre Laufdaten, wenn nur ein schwaches GPS-Signal vorhanden ist oder Sie nicht im Freien laufen.

#### LEBENSDAUER DER SCHUHSENSOR-BATTERIE

 Der Sensor enthält eine Batterie, die nicht ersetzt werden kann. Ihre Lebensdauer beläuft sich auf über 1.000 aktive Stunden. Ein integriertes Strommanagementsystem sorgt dafür, dass der Sensor nur dann Strom verbraucht, wenn er aktiv ist (d. h. wenn er Bewegungen erkennt).

 Sie können den Sensor nach dem Training in Ihrem Schuh lassen. Der Sensor verbraucht aber jedes Mal Strom, wenn Sie gehen oder laufen. Wenn Sie beabsichtigen, Ihre Schuhe längere Zeit nicht zum Training zu tragen, empfiehlt es sich, den Sensor gegen den Schaumstoffeinsatz auszutauschen, um die Batterie zu schonen.

Hinweis: Ersatzsensoren können Sie auf nikestore.com und apple.com bestellen.

#### SENSOR AUSSCHALTEN

#### Abb. 13

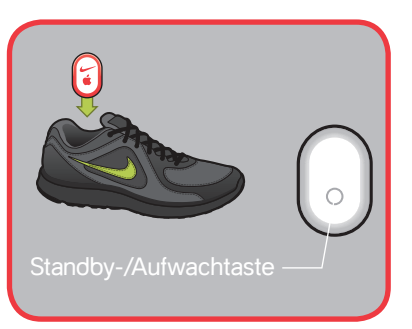

 Der Sensor ist standardmäßig eingeschaltet. Wenn Sie den Sensor für längere Zeit aufbewahren oder seine Übertragung stoppen möchten, können Sie ihn ausschalten oder aus Ihrem Schuh herausnehmen.

 Zum Ausschalten des Sensors: Verwenden Sie einen Stift oder eine Büroklammer, um die An/ Aus-Taste 3 Sekunden lang gedrückt zu halten. (Abb. 13)

 Achtung: Schalten Sie den Sensor aus, bevor Sie ihn an Bord eines Flugzeugs mitnehmen, um nicht gegen behördliche Vorschriften zu verstoßen.

 Zum Einschalten des Sensors: Verwenden Sie einen Stift oder eine Büroklammer, um die An/ Aus-Taste zu drücken.

 Der Nike+ Sensor überträgt auch an das Nike+ SportBand, den iPod nano, den iPod Touch und das iPhone Signale.

# Ihre SportWatch GPS: Das Hauptmenü

Abb. 14

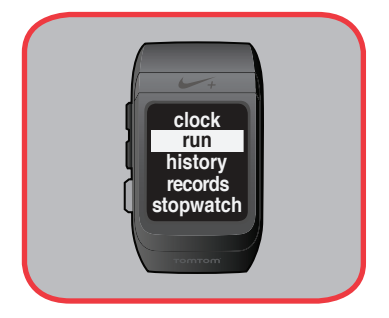

 Wenn Sie bei Anzeige der aktuellen Uhrzeit die Scroll-Taste nach oben oder unten drücken, gelangen Sie zum Hauptmenü mit den Einträgen "clock" (Uhr), "run" (Laufen) "history" **(Laufhistorie), "records" (Rekorde)** und **"stopwatch" (Stoppuhr).**

Abb. 15

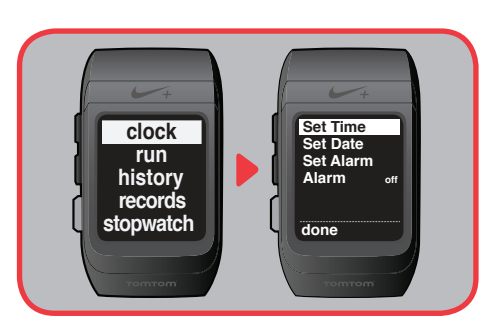

Wählen Sie **"clock" (Uhr)**, um die Uhrzeit, das Datum und den Alarm einzustellen und den Alarm zu aktivieren oder deaktivieren.

Abb. 16

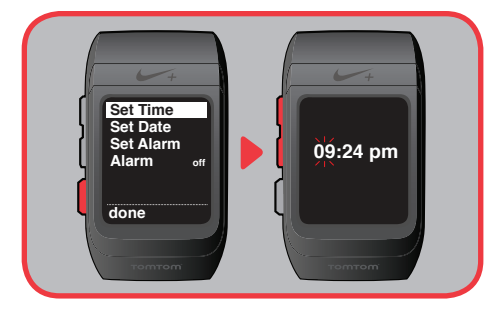

Um die Uhrzeit zu ändern, wählen Sie **"Set Time" (Zeit einstellen)**. Wählen Sie mithilfe der Scroll-Tasten die Stunde und drücken Sie die Auswahl-Taste, anschließend scrollen Sie weiter und drücken wieder die Auswahl-Taste, um die Minuten einzustellen. Wenn Sie fertig sind, drücken Sie erneut die Auswahl-Taste, um ins Hauptmenü zurückzukehren.

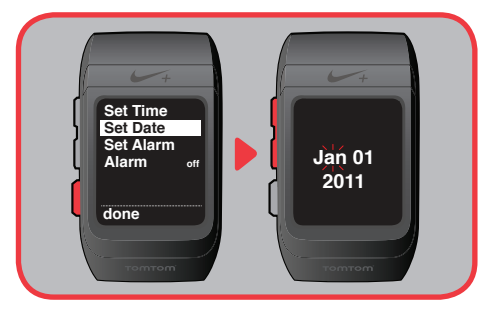

Um das Datum zu ändern, wählen Sie **"Set Date" (Datum einstellen)**. Wählen Sie mithilfe der Scroll-Tasten den Monat und drücken Sie die Auswahl-Taste, anschließend scrollen Sie weiter und drücken wieder die Auswahl-Taste, um den Tag und das Jahr einzustellen. Wenn Sie fertig sind, drücken Sie erneut die Auswahl-Taste, um ins Hauptmenü zurückzukehren.

Abb. 18

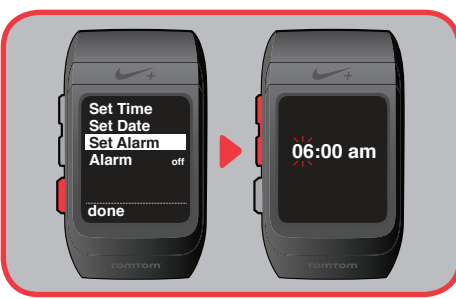

Um einen Alarm zu stellen, wählen Sie **"Set Alarm" (Alarm einstellen)**. Wählen Sie mithilfe der Scroll-Tasten die gewünschte Zeit und drücken Sie die Auswahl-Taste, um den Alarm zu stellen. Drücken Sie erneut die Auswahl-Taste, um zum Hauptmenü zurückzukehren.

Abb. 19

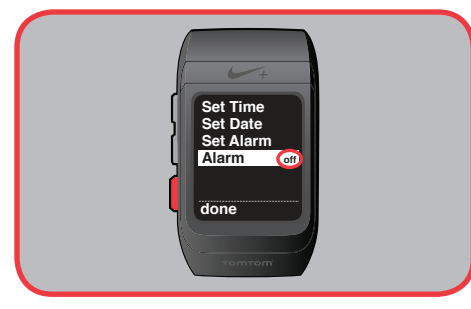

Wählen Sie "Alarm", um den Alarm zu aktivieren ("on") oder deaktivieren ("off").

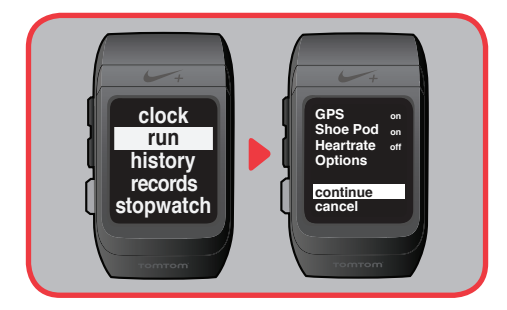

 Unter **"run" (Laufen)** können Sie mit einem Lauf beginnen. Dort können Sie auch wählen, welche Sensoren beim Lauf aktiv sein sollen, Sie können Rundenoptionen einstellen oder Intervalleinstellungen vornehmen. Um die GPS-Funktion ein- oder auszuschalten, scrollen Sie einfach zum Eintrag "GPS" und drücken dann die Auswahl-Taste, um **"on" (Ein)** oder **"off" (Aus)** auszuwählen. Zur Aktivierung des Nike+ Sensors führen Sie die gleichen Schritte unter dem Eintrag "Shoe Pod" aus.

Abb. 21

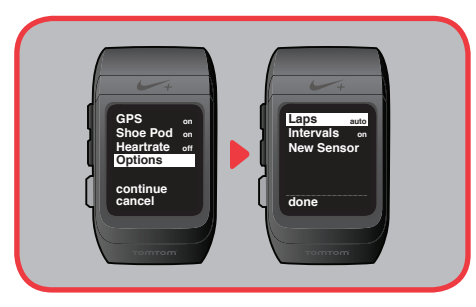

 Unter **"Options" (Optionen)** können Sie für Ihre **"Laps" (Runden)**-Einstellung anstelle von **"off" (Aus)** auch **"auto"** oder **"manual" (Manuell)** wählen. Mit der Einstellung **"auto"** werden die Rundenzeiten automatisch auf Grundlage der Einstellungen auf dem Nike+ Connect-Register "Anpassen" genommen, also je nach zurückgelegter Strecke oder verstrichener Zeit. Mit der Option "manual" **(Manuell)** wird jedes Mal eine Rundenzeit genommen, wenn Sie das Display antippen.

Abb. 22

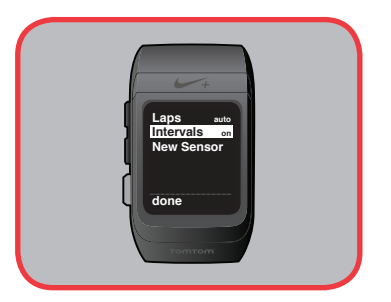

Sie können Ihre deaktivierte "Intervals" (Intervalle)-Einstellung wieder aktivieren. Die Uhr verwendet die Intervalle, die Sie im Nike+ Connect-Register **"Anpassen"** ausgewählt haben. Sind die Intervalle aktiviert, wird auf der Hauptanzeige "run" (Laufen) eingeblendet, während Ihre Laufzeit herunterläuft. Anschließend wird Ihr Intervall-Countdown angezeigt. Die "Run" (Laufen)und **"Rest" (Pausen)**-Zeiten wechseln ab, bis Sie Ihr Ziel erreicht haben.

Hinweis: Die Funktionen "Laps" (Runden) und "Intervals" (Intervalle) können nicht gleichzeitig verwendet werden.

 Unter **"Options" (Optionen)** können Sie auch die Verbindung zu einem neuen Nike+ Sensor oder einem Herzschlag-Messgerät herstellen.

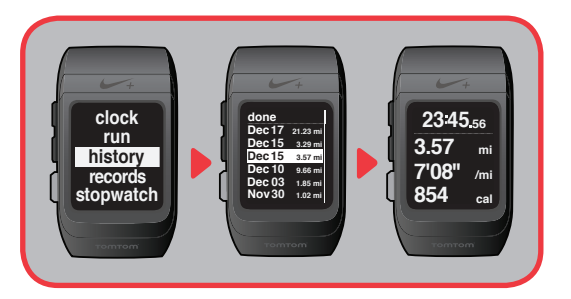

 Mit der Option **"history" (Laufhistorie)** erfassen Sie bis zu 50 Ihrer letzten Läufe, wobei die letzten Läufe ganz oben aufgeführt sind. Es werden das Datum und die Strecke jedes Laufs angezeigt. Wenn Sie einen Lauf in der Liste markieren, werden alle Statistikwerte zu diesem Lauf nacheinander auf dem Display eingeblendet. Durch Drücken der Auswahl-Taste nach dem Markieren eines Laufs können Sie sämtliche Statistiken auf diesem Display anzeigen.

Hinweis: Wenn beim Lauf nur die Herzfrequenz gemessen wurde, werden anstelle der zurückgelegten Strecke die verbrannten Kalorien angezeigt.

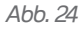

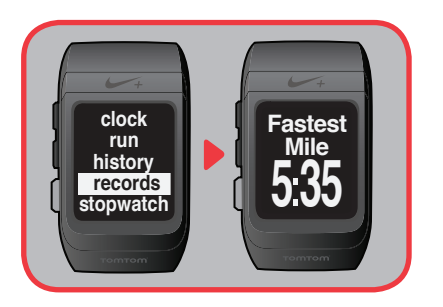

 Mit der Funktion **"records" (Rekorde)** erfassen Sie Ihre Gesamtstrecke, Ihre schnellste Meile, Ihren schnellsten Kilometer, Ihren schnellsten 5-km-Lauf, Ihren schnellsten 10-km-Lauf, Ihren schnellsten Halbmarathon, Ihren schnellsten Marathon sowie Ihren längsten Lauf. Die Uhr greift diese Rekorde direkt von Ihrem Konto auf nikeplus.com ab. Ihre Rekorde werden automatisch nacheinander für Sie eingeblendet. Sie können Sie aber auch mithilfe der Scroll-Taste durchgehen.

Abb. 25

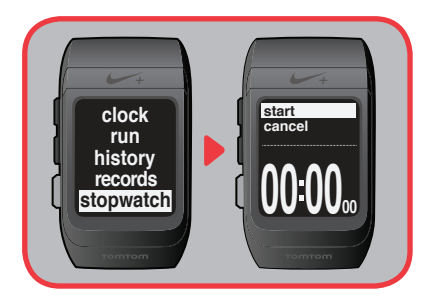

Wählen Sie die Option **"stopwatch" (Stoppuhr)**, um Ihre Uhr als Stoppuhr zu verwenden. Durch Antippen des Displays können Sie bis zu 50 Runden starten, beenden, pausieren oder markieren. Wenn Sie fertig sind, können Sie Ihre Gesamtzeit, beste Rundenzeit, durchschnittliche Rundenzeit oder individuelle Rundenzeit anzeigen. Diese Daten werden solange auf Ihrer Uhr gespeichert, bis Sie sie zurücksetzen. Mit der Stoppuhr aufgezeichnete Trainingseinheiten werden nicht auf nikeplus.com hochgeladen.

# Überprüfen Ihrer Daten

Abb. 26

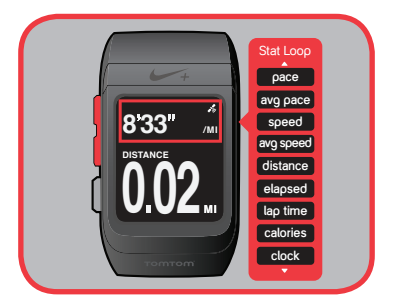

 Drücken Sie während des Laufs die Scroll-Taste, um Ihre Statistiken (oben auf dem Display) durchzugehen und Ihre Daten zu überprüfen: "elapsed time" (verstrichene Zeit), "distance" (zurückgelegte Strecke), "current pace" (aktuelles Tempo), "average pace" (Durchschnittstempo), "speed" (Geschwindigkeit), "average speed" (Durchschnittsgeschwindigkeit), "calories burned" (verbrannte Kalorien), "lap time" (Rundenzeit) (bei aktivierter Runden-Funktion), "time of day" (Uhrzeit), "heart rate" (Herzfrequenz) (in Schlägen pro Minute (BPM) bei Nutzung eines Herzfrequenz-Messgeräts), sowie die Zähler "Run"/"Rest" (Laufen/Pausen) (bei aktiviertem Intervallmodus).

Hinweis: Sie stellen Ihre Statistikdaten in der Software Nike+ Connect auf dem Register "Anpassen" ein.

### **Warnsignale**

 Ist der Akku fast leer oder der Speicher fast voll, ertönt ein Alarmsignal. Drei Töne erklingen und die Hintergrundbeleuchtung bleibt 5 Sekunden lang eingeschaltet. Außerdem wird eine der folgenden Meldungen eingeblendet: "Low Memory" (Speicher fast voll), "Memory Full" (Speicher voll) und/oder "Low Battery" (Akku fast leer). Drücken Sie die Auswahl-Taste einmal, um den Alarm zu deaktivieren.

Abb. 27

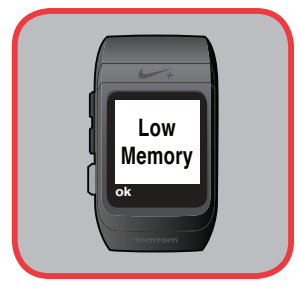

Die Meldung "Low Memory" (Speicher fast voll) wird eingeblendet, wenn nur noch wenig Speicherkapazität verfügbar ist. Daraufhin können Sie Ihren Lauf zwar immer noch starten, doch während des Laufs wird der Speicher möglicherweise voll. An diesem Punkt wird die Erfassung Ihrer Laufdaten gestoppt und die bisher aufgezeichneten Laufdaten werden gespeichert.

Abb. 28

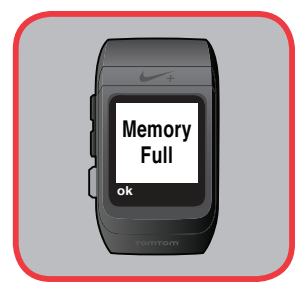

 Die Meldung **"Memory Full" (Speicher voll)** wird möglicherweise eingeblendet, wenn Sie versuchen, einen Lauf zu starten, obwohl kein Speicherplatz mehr vorhanden ist. Es wird automatisch die vorherige Anzeige aufgerufen. Sie sollten Ihre Laufdaten hochladen. Dabei werden die aktuellen Daten von der Uhr gelöscht und es wird Speicherplatz verfügbar gemacht.

Abb. 29

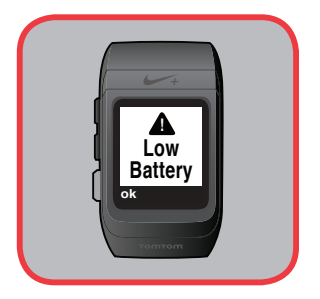

Die Meldung "Low Battery" (Akku fast leer) wird eingeblendet, wenn der Akku nur noch eine Gangreserve von einer Stunde oder weniger hat. Sie haben dann noch eine Laufzeit von ca. 1 Stunde zur Verfügung. Danach ist der Akku leer.

 Wenn Sie eine dieser Meldungen sehen oder diese Alarmtöne hören, schließen Sie die Uhr an einen USB-Port an Ihrem Computer an, um Ihre Laufdaten hochzuladen und/oder den Akku aufzuladen. Diese drei Alarmmeldungen können auch am Ende eines Laufs eingeblendet werden.

Hinweis: Sie können die Alarmtöne nur hören, wenn Sie den Ton im Register "Anpassen" der Software Nike+ Connect aktiviert haben.

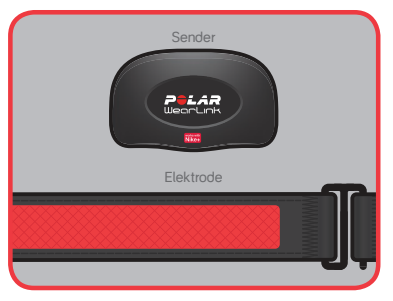

 Sie können mit Ihrer Uhr Ihre Herzfrequenz erfassen. Koppeln Sie dazu die Uhr mit einem Herzfrequenz-Messgerät (z. B. mit dem separat erhältlichen Polar Wearlink+ Sender). Die Elektrodenflächen an der Innenseite des Brustgurts registrieren Ihren Herzschlag. Das Messgerät überträgt die Daten an die Uhr. (Abb. 30)

#### TRAGEN EINES HERZFREQUENZ-MESSGERÄTS

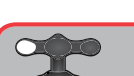

Abb. 31

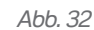

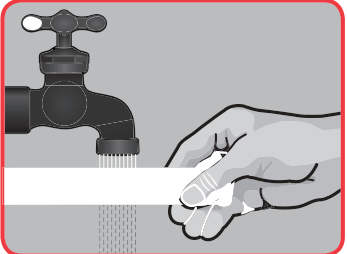

Abb. 33

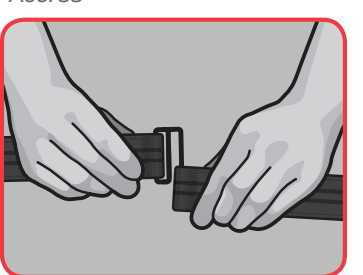

Abb. 34

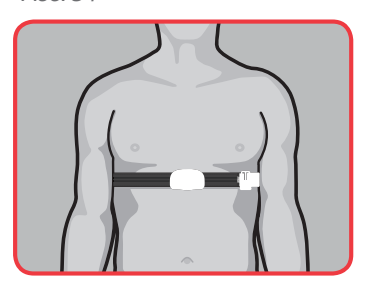

⊐<mark>÷∴∧⊋</mark><br>WeorUnk

 $\bullet$ 

- 1. Befeuchten Sie die Elektrodenbereiche (an der Innenseite), indem Sie sie unter fließendes Wasser halten. (Abb. 31)
- 2. Befestigen Sie den Sender am Gurt und stellen Sie die Länge so ein, dass der Gurt gut und bequem anliegt. (Abb. 32)
- 3. Legen Sie den Gurt um Ihren Brustkorb und verstellen Sie die Länge so, dass der Gurt direkt unter den Brustmuskeln sitzt. Befestigen Sie den Haken am anderen Ende des Gurts. (Abb. 33)
- 4. Vergewissern Sie sich, dass die Elektrodenbereiche gut auf Ihrer Haut aufliegen und dass sich der Sender richtig herum (Logos lesbar!) in der Mitte des Brustkorbs befindet. (Abb. 34)

#### VERBINDEN DES HERZFREQUENZ-MESSGERÄTS MIT IHRER UHR

 Bevor Sie den Herzfrequenzsender zum ersten Mal verwenden, müssen Sie eine Verbindung zwischen ihm und der Nike+ SportWatch GPS herstellen.

Abb. 35

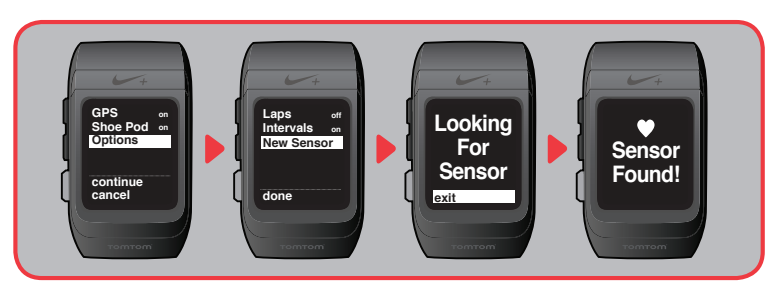

Wählen Sie dazu "run" (Laufen) > "Options" (Optionen) > "New Sensor" (Neuer Sensor). Die Meldung **"looking for sensor" (Sensor wird gesucht)** wird eingeblendet, gefolgt von der Aufforderung umherzugehen. Bei verbundenem Herzfrequenz-Messgerät wird ein Herzsymbol angezeigt und die Meldung **"Sensor Found" (Sensor gefunden)** wird eingeblendet.

#### LAUFEN MIT HERZFREQUENZSENDER UND UHR

Abb. 36

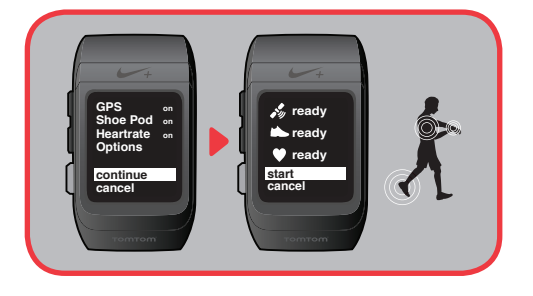

 Mit dem Schuhsensor und dem Herzfrequenzsender erfassen Sie besonders viele Daten zu Ihrem Lauf (Tempo, zurückgelegte Strecke, verstrichene Zeit, verbrannte Kalorien, Herzfrequenz in BPM).

Legen Sie Ihr Herzfrequenz-Messgerät wie oben beschrieben an.

Rufen Sie das Hauptmenü Ihrer Uhr auf, gehen Sie zur Option "run" (Laufen) und vergewissern Sie sich, dass Ihr Herzfrequenzsender auf dem Brustkorb aufliegt. Er muss schon zuvor mit der Uhr verbunden gewesen sein, um im Menü angezeigt zu werden. Wählen Sie **"continue" (Weiter)**. Die Uhr stellt die Verbindung zum entsprechenden Sensor (GPS, Schuhsensor und/oder Herzfrequenz-Messgerät) her. Sobald die Sensoren erfasst sind, klicken Sie auf **"Start"** und können loslaufen. Die Herzfrequenz (in BPM) wird als Teil Ihrer Laufdaten angezeigt.

Hinweis: Nehmen Sie den Sender vom Gurt ab und spülen Sie den Gurt nach jedem Gebrauch unter fließendem Wasser ab. Trocknen und bewahren Sie den Gurt und den Sender getrennt auf. Waschen Sie den Gurt regelmäßig in der Waschmaschine bei 40° C, mindestens jedoch nach jedem fünften Gebrauch.

#### TRAININGSEINHEITEN, BEI DENEN NUR DIE HERZFREQUENZ ERFASST WIRD

 Wenn Sie nur mit dem Herzfrequenzsender laufen, können Sie die Herzfrequenz (in Schlägen pro Minute), die verbrannten Kalorien sowie die gelaufene Zeit anzeigen lassen.

 Scrollen Sie zu **"run" (Laufen)** und vergewissern Sie sich, dass **"heartrate" (Herzfrequenz)** aktiviert ist. Wählen Sie dann "continue" (Weiter). Die Uhr meldet, dass die Sensoren verbunden werden. Wenn die Uhr Ihr Herzfrequenz-Messgerät erkannt hat, wird die Meldung "sensor found!" (Sensor **gefunden)** eingeblendet.

Abb. 37

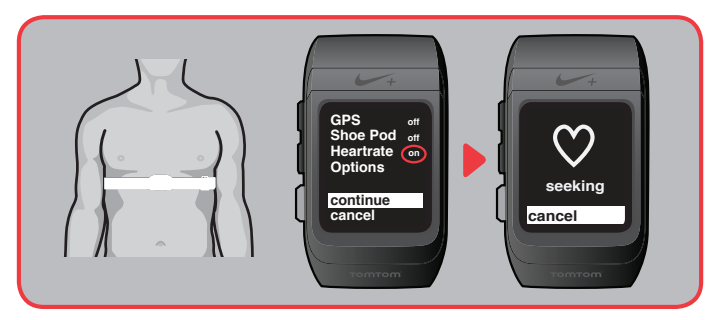

Nachdem das Herzfrequenz-Messgerät erkannt wurde, wird "ready" (Bereit) eingeblendet. Wählen Sie **"Start"**, um mit dem Training zu beginnen. Während des Laufs wird Ihre Herzfrequenz in BPM angezeigt.

Hinweis: Um Ihr Herzfrequenz-Messgerät zu deaktivieren, gehen Sie unter "run" (Laufen) auf "Heartrate" (Herzfrequenz) und wählen die Option "off" (Aus).

# Starten des Laufs

#### LAUFEN IM FREIEN

Abb. 38

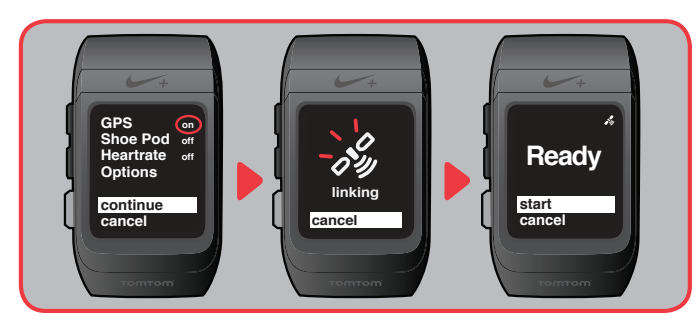

 Wenn Sie im Freien ohne Schuhsensor laufen möchten, wählen Sie im Hauptmenü die Option **"run" (Laufen)** aus. Das Satellitensymbol blinkt, bis die Uhr ein Satellitensignal empfängt. Daraufhin wird im Display **"Ready" (Bereit)** eingeblendet. Wählen Sie **"start"**, um loszulaufen. (Weitere Informationen auf Seite 28.)

Abb. 39

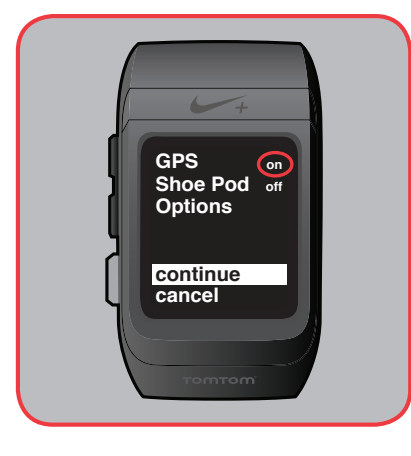

Wenn Sie im Freien mit einem Schuhsensor laufen, wählen Sie unter "run" (Laufen) für die Funktion "Shoe Pod" die Einstellung "on" (Ein). Klicken Sie dann auf "continue" (Weiter). Die Satelliten- und Schuhsymbole blinken, bis eine Verbindung hergestellt ist. Wenn "Ready" (Bereit) erscheint, wählen Sie **"start"** und laufen los. Wenn Sie im Freien einen Nike+ Sensor verwenden, verbessert das die Messgenauigkeit bei schwachem GPS-Signal (z. B. in Wäldern mit dichtem Blattwerk oder in einem Tunnel.)

#### LAUFEN IN GEBÄUDEN

 Wenn Sie in einem Gebäude laufen, ist der GPS-Empfang möglicherweise schlecht. Deshalb sollten Sie dort Ihren Schuhsensor verwenden. Vergewissern Sie sich, dass der Sensor unter der Deckbrandsohle Ihres Nike+ kompatiblen Schuhs platziert ist.

#### Abb. 40

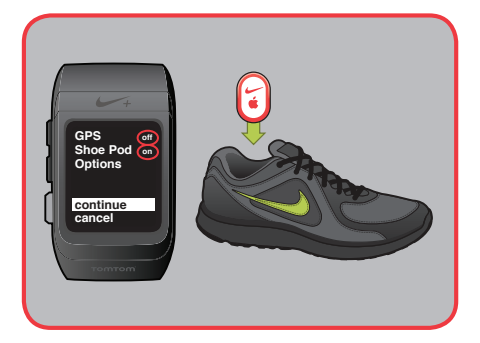

Wählen Sie: "run" (Laufen)> "Shoe Pod" > "on" (Ein) > "continue" (Weiter). Wählen Sie "run" **(Laufen) > "GPS" > "off" (Aus)**. Das Schuhsymbol blinkt, bis eine Verbindung hergestellt ist. Wenn "Ready" (Bereit) erscheint, wählen Sie "start", um mit Ihrem Lauf zu beginnen.

Abb. 41

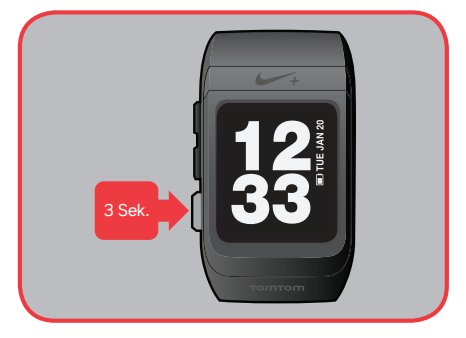

Sie können das Menü umgehen und einen Lauf von der Uhrzeitanzeige aus starten, indem Sie einfach die Auswahl-Taste 3 Sekunden lang gedrückt halten.

 Wenn Sie diese Abkürzung wählen, wird Ihr Lauf mit den gleichen Einstellungen gestartet, die Sie auch bei Ihrem letzten Lauf verwendet haben.

Wenn Sie Ihren Lauf sofort beenden möchten, halten Sie die Auswahl-Taste 3 Sekunden gedrückt.

### Laufen mit GPS und Schuhsensor

 Um die Gesamtgenauigkeit zu verbessern und jeden Schritt aufzuzeichnen, schalten Sie die GPS-Funktion und den Schuhsensor **ein**. Das bietet sich an, wenn Sie in einem Tunnel oder Wald laufen, wo das Satellitensignal vorübergehend verloren gehen kann.

 Die GPS-Funktion ist standardmäßig eingeschaltet. Zur Deaktivierung der GPS-Funktion wählen Sie: **"run" (Laufen) > "GPS" > "off" (Aus)**.

Um die Verbindung zu einem "Schuhpod" herzustellen, wählen Sie: "run" (Laufen) > "Shoe Pod" > "on" (Ein).

Abb. 42

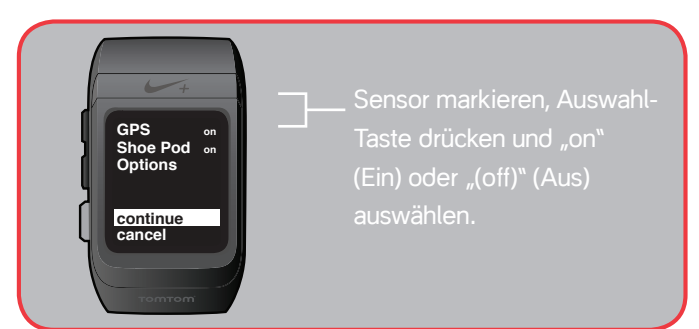

Hinweis: Sie können die Uhr mit bis zu 7 weiteren Schuhsensoren und mit bis zu 7 anderen Herzfrequenz-Messgeräten verbinden. (Wählen Sie: "run" (Laufen) > "Options" (Optionen) > "New Sensor" (Neuer Sensor).)

## Unterbrochene Verbindung zu einem Sensor

 Wenn die Verbindung zu einem Sensor unterbrochen wird, schaltet die Uhr automatisch in einen Pausen-Zustand. Wenn der Pausen-Zustand weitere 30 Minuten anhält, beendet die Uhr den Lauf.

# Unterbrechung des Laufs

 Um Ihren Lauf zu unterbrechen, drücken Sie die Auswahl-Taste. Wenn Sie den Pausen-Zustand absichtlich aktivieren, beendet die Uhr den Lauf nach 30 Minuten.

# Am Ende eines Laufs

Um den Lauf zu beenden, drücken Sie die Auswahl-Taste, scrollen zu "end" (Ende) und drücken noch einmal die Auswahl-Taste. Es wird eine Zusammenfassung Ihres Laufs und Ihrer persönlichen Rekorde angezeigt.

Abb. 43

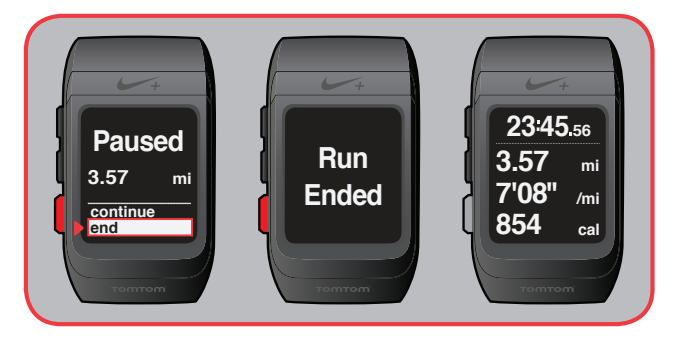

 **Eine Abkürzung zum Beenden eines Laufs besteht darin, die Auswahl-Taste 3 Sekunden lang gedrückt zu halten.**

#### AUTOMATISCHE KALIBRIERUNG

 Ihr Schuhsensor wird automatisch mithilfe der GPS-Funktion kalibriert. Um Ihren Schuhsensor zu kalibrieren, müssen Sie auf einer Freiluftstrecke mit gutem GPS-Empfang mindestens 800 Meter laufen. Die Kalibrierung wird mit der Zeit immer besser.

# Nach dem Lauf

# Zusammenfassung Ihrer Laufhistorie

Ihre Uhr zeigt Statistiken zu Ihren letzten 50 Läufen an.

#### Abb. 44

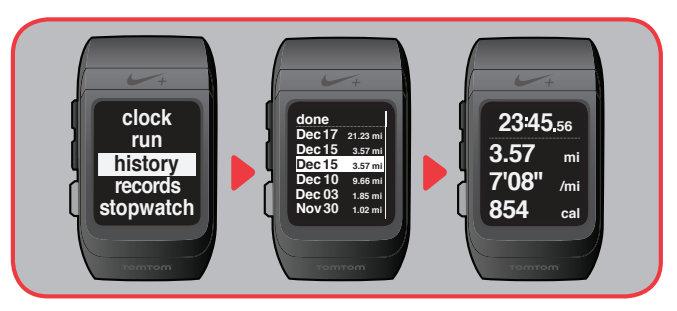

Scrollen Sie im Hauptmenü zum Eintrag "history" (Laufhistorie), um Ihre Läufe in umgekehrter chronologischer Reihenfolge anzuzeigen. Zu jedem Lauf werden das Datum und die zurückgelegte Strecke angezeigt. Wenn Sie einen Lauf markiert haben, werden die weiteren Statistiken nacheinander auf dem Display eingeblendet.

 Drücken Sie die Auswahl-Taste, um eine Zusammenfassung Ihres Laufs auf dem Display anzuzeigen.

Hinweis: Bei Läufen, bei denen nur die Herzfrequenz gemessen wird, wird anstatt der zurückgelegten Strecke der Kalorienverbrauch angezeigt.

### Alarme nach dem Training

 Wenn der Ton eingeschaltet ist und der Speicher fast voll bzw. der Akku fast leer ist, ertönt unter Umständen nach Abschluss eines Laufs ein Alarmsignal.

Es sind drei Alarmtöne zu hören. Anschließend wird eine dieser Meldungen eingeblendet: "Low Memory" (Speicher fast voll), "Memory Full" (Speicher voll) oder "Low Battery" (Akku fast leer).

 Wählen Sie OK und schließen Sie die Uhr dann an einen USB-Port am Computer an, um Ihre Läufe auf nikeplus.com hochzuladen und Speicherplatz freizumachen bzw. um den Akku aufzuladen.

### Persönliche Rekorde

 Die Uhr dokumentiert Ihre persönlichen Rekorde, ganz gleich, ob Sie diese Rekorde auf der Uhr oder über ein anderes Nike+ kompatibles Gerät aufgezeichnet haben.

Abb. 45

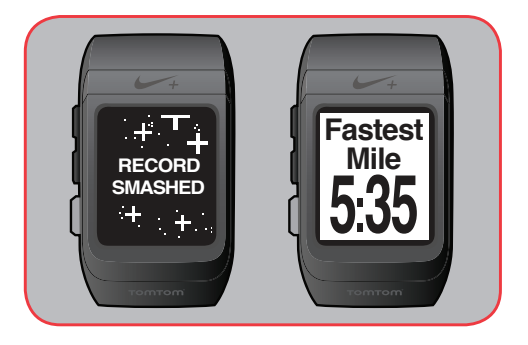

 Wenn Sie die Uhr zum ersten Mal an einen USB-Port an Ihrem Computer anschließen und sich auf nikeplus.com anmelden, synchronisiert die Uhr automatisch Ihre persönlichen Rekorde in den Kategorien: Schnellste Meile, schnellster 5-km-Lauf, schnellster 10-km-Lauf und längster Lauf.

 Wenn Sie bei einem Lauf einen neuen persönlichen Rekord aufgestellt haben, wird nach dem Lauf auf dem Display eine Gratulation eingeblendet.

Sie können Ihre persönlichen Rekorde anzeigen, indem Sie im Hauptmenü den Eintrag "records" **(Rekorde)** auswählen.

### Hochladen Ihrer Trainingsdaten auf nikeplus.com

 Nachdem Sie Ihren Lauf aufgezeichnet haben, können Sie Ihre Trainingsdaten auf nikeplus.com hochladen. Dort können Sie Ihre Fortschritte verfolgen, sich Ziele setzen, andere herausfordern, Ihre Laufstrecken anzeigen und weitere gute Strecken finden. Die SportWatch kann bis zu 15 Stunden Laufdaten aufzeichnen.

Abb. 46

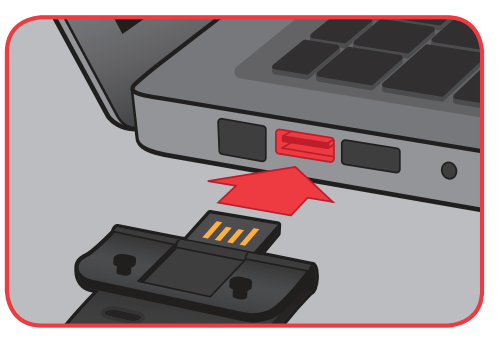

- 1. Nachdem Sie Ihre Läufe aufgezeichnet haben, schließen Sie die Uhr an einen USB-Port an einen Computer an, auf dem die Software Nike+ Connect installiert ist. Vergewissern Sie sich, dass der USB-Stecker trocken ist, bevor Sie ihn in Ihren Computer stecken.
- 2. Nike+ Connect wird daraufhin automatisch gestartet und Ihre Laufdaten werden an nikeplus. com gesendet.
- 3. Der Browser wird automatisch gestartet und nikeplus.com wird aufgerufen. In der Zwischenzeit erscheint auf der Statusleiste von Nike+ Connect die Nachricht "Alle **Trainingseinheiten wurden hochgeladen"**.
- 4. Nutzen Sie nikeplus.com, um sich einen Überblick über Ihre Ziele zu verschaffen, Freunde herauszufordern oder Ihre Leistungen auf Facebook, Twitter oder anderen Diensten zu veröffentlichen.

Hinweis: Wenn keine Internetverbindung hergestellt werden kann, wird auf dem Hauptfenster die Meldung "Keine Internetverbindung" eingeblendet. Klicken Sie auf die Schaltfläche "Erneut versuchen", um die Verbindung erneut herzustellen.

5. Falls keine Internetverbindung verfügbar ist oder die Website nikeplus.com nicht antwortet, stellt Nike+ Connect die Läufe auf Ihrer SportWatch in eine Warteschlange, damit sie zu einem späteren Zeitpunkt hochgeladen werden können. Außerdem leert das Programm den Speicher der SportWatch, sodass Sie neue Läufe aufzeichnen können. Ihre Trainingsdaten erscheinen erst dann auf nikeplus.com, wenn eine Internetverbindung hergestellt wurde.

# Verwendung von Karten

Nach dem Lauf wird Ihre Laufstrecke automatisch auf nikeplus.com hochgeladen. Dort können Sie den Streckenverlauf, Ihr Tempo und das Höhenprofil ansehen. Darüber hinaus erhalten Sie dort eine Übersicht über die Runden und Teilabschnitte bei Ihren Läufen. Sie können nikeplus.com aber auch dazu nutzen, besonders gute Laufstrecken zu finden, sich persönliche Ziele zu setzen und Freunde herauszufordern. Abb. 47

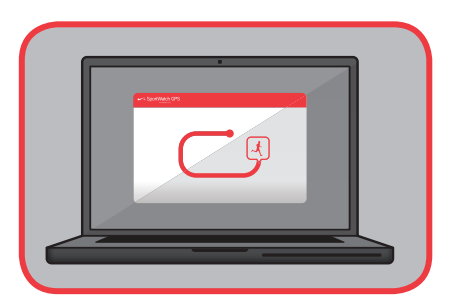

Auf nikeplus.com erfahren Sie, wie Sie Karten auf unterschiedlichste Weise nutzen können.

# **Weiteres**

# Aktualisierungen

 Sie halten die Software der Nike+ SportWatch GPS und Nike+ Connect ganz einfach auf dem neuesten Stand. Jedes Mal, wenn Sie Ihr Uhrband in einen USB-Port an Ihrem Computer stecken, sucht Nike+ Connect nach neuer Firmware (d. h. nach Updates für die Uhr) sowie nach neuer Software (also nach Updates für Nike+ Connect).

# Aktualisierung von Nike+ Connect

Wenn Updates zu Nike+ Connect verfügbar sind, erhalten Sie die Meldung "Eine neue Version von Nike+ Connect ist verfügbar. Möchten Sie diese jetzt herunterladen und installieren?". Klicken Sie auf "Aktualisieren", um die Software zu aktualisieren.

# Updates für Ihre Uhr

 Wenn neue Updates für die Nike+ SportWatch verfügbar sind, werden Sie aufgefordert, ein Update vorzunehmen.

 Sie können die Updates vornehmen, sobald diese verfügbar sind. Sie können die Firmware aber auch zu einem späteren Zeitpunkt aktualisieren.

 Um die Verbindung Ihrer Uhr zu einem GPS-Satelliten zu aktualisieren, sollten Sie die Uhr häufig an einen Computer anschließen, auf dem Nike+ Connect installiert ist. Die neuesten Satellitendaten werden automatisch über die Software an die Uhr übertragen.

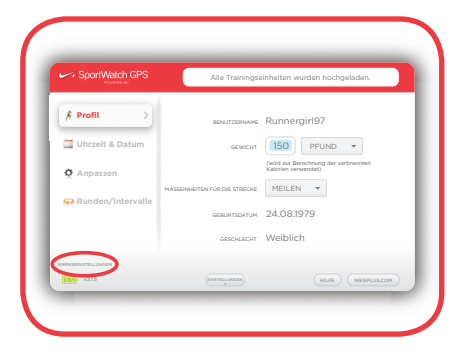

 Sie können Ihre gesamten Einstellungen mithilfe der Software Nike+ Connect zurücksetzen. Schließen Sie die Uhr einfach an einen USB-Port am Computer an und klicken Sie im Hauptfenster auf "Werkseinstellungen". Bei diesem Vorgang werden Ihre Benutzereinstellungen, die Uhrzeit, die Kalibrierungsdaten sowie die Wochenstrecken von Ihrer SportWatch gelöscht.

Hinweis: Die Statistiken, die Sie bereits auf nikeplus.com hochgeladen haben, sind davon nicht betroffen.

Wenn Sie die Uhr tragen und sie nicht reagiert, können Sie eine "Teilrückstellung" versuchen. Halten Sie die Scroll-Taste "Nach oben" UND die Auswahl-Taste 5 Sekunden lang gedrückt. Daraufhin werden auf dem Display erst die neueste Firmwareversion und dann die aktuelle Uhrzeit angezeigt. Ihre gesamten Laufdaten werden gespeichert.

Hinweis: Wenn Sie die Uhr während des Laufens zurücksetzen, wird die Aufzeichnung des Laufs automatisch gestoppt. Ihre Trainingsdaten werden aber trotzdem in der Uhr gespeichert.

Hinweis: Sie können die Uhr nicht zurücksetzen, wenn diese gerade an den USB-Port des Computers angeschlossen ist.

### Speicher

 Die Uhr speichert bis zu 15 Stunden Laufdaten. Weitere Informationen über den Speicherund Akkuladestatus finden Sie im Abschnitt "Alarme" in dieser Anleitung.

### Aufladen des Akkus

 Es dauert ungefähr 2 Stunden, bis der Akku vollständig aufgeladen ist. Zum Aufladen des Akkus schließen Sie die Uhr an den USB-Port des Computers an. Der Akku versorgt die eingeschaltete SportWatch ca. 9 Stunden mit Strom. Danach muss er wieder aufgeladen werden.

 Der Akkuladestand wird außerdem durch das Symbol auf dem Display der Uhr angezeigt. Das Batteriesymbol wechselt von leer auf voll und zeigt dabei an, um wie viel der Akku noch aufgeladen werden muss.

 Sie können den Akkuladestatus auch jederzeit mithilfe von Nike+ Connect überprüfen. Achten Sie hierzu einfach auf das Symbol unten links im Hauptfenster.

# Spezifikationen

#### SPEZIFIKATIONEN DER NIKE+ SPORTWATCH

 Ihre Uhr enthält einen aufladbaren Lithium-Polymer-Akku. Bei voller Aufladung beträgt die Betriebsdauer des Akkus bis zu 70 Tage im Standbybetrieb bzw. bis zu 9 Stunden bei Nutzung der GPS-Funktion und bei eingeschaltetem Sensor.

- Wasserdicht bis zu 5 ATM
- Temperaturbereich bei normaler Nutzung zwischen -20 °C und +60 °C

 WARNUNG: Wird der Sensor verschluckt, besteht Erstickungsgefahr. Er ist daher außerhalb der Reichweite von Kindern unter drei Jahren aufzubewahren.

 Achtung: Versuchen Sie nicht, den Sensor zu öffnen, zu zerlegen oder die Batterie zu entfernen. Im Inneren befinden sich keine Teile, die vom Benutzer repariert werden können.

### **Garantie**

 Nike+ SportWatch Garantie EIN JAHR HERSTELLERGARANTIE

 Die Gewährleistung von Nike\* und TomTom\* gegen Material- und Herstellungsfehler Ihres Produkts beträgt bei normalem Gebrauch 1 Jahr ab Kaufdatum. Diese einjährige Herstellergarantie schließt Schäden durch unsachgemäßen Gebrauch, unsachgemäße Behandlung, Unfälle, Modifizierungen, eigenmächtige Reparaturen, normalen Verschleiß sowie andere Mängel, die nicht auf Material- und Herstellungsfehler zurückzuführen sind, aus. Sollte Ihr Produkt einen Mangel aufweisen, bringen Sie es zusammen mit dem Kaufbeleg zurück zu Ihrem Händler, bei dem Sie das Produkt erworben haben.

 Bei einem durch die Gewährleistung gedeckten Defekt werden wir nach unserem Ermessen das Produkt gebührenfrei reparieren oder austauschen bzw. eine Rückerstattung leisten. Das Produkt wird im "IST-ZUSTAND UND MIT ALLEN FEHLERN" bereitgestellt, und Nike und TomTom übernehmen keine Gewähr und Verantwortung für die Bereitstellung von Support- oder sonstigen Dienstleistungen, Informationen und zugehörigem Inhalt (bzw. für das Versäumnis einer derartigen Bereitstellung), die sich durch das Produkt oder aus sonstiger Nutzung des Produkts ergeben.

 Diese einjährige Herstellergarantie steht anstelle sämtlicher anderer ausdrücklicher oder stillschweigender Garantien jedweder Art, die hiermit ausgeschlossen werden. In keinem Falle haftet Nike oder TomTom für direkte, indirekte, zufällige oder Folgeschäden, die aus dem Gebrauch des Produktes entstehen. Ferner sind Rückerstattungen auf den Kaufpreis beschränkt. Keine andere Person oder kein anderes Unternehmen ist berechtigt, diese eingeschränkte Garantie zu ändern. Darüber hinaus ist Ihr Händler für sämtliche andere Garantien allein verantwortlich.

 In einigen Ländern des Europäischen Wirtschaftsraums sind Einschränkungen der Dauer einer stillschweigenden Garantie oder der Ausschluss von zufälligen oder Folgeschäden nicht zulässig. Aus diesem Grund ist es möglich, dass die oben genannten Einschränkungen für Sie nicht zutreffen. Diese Garantie räumt Ihnen genau festgelegte Rechtsansprüche ein. Möglicherweise bestehen zusätzliche Ansprüche, die in den Ländern des Europäischen Wirtschaftsraum unterschiedlich geregelt sein können. Das Voranstehende bleibt von anderen Rechtsansprüchen, die sich aus dem anwendbaren nationalen Recht ergeben, unberührt. Die Garantie umfasst nur Produkte, die bei einem autorisierten Händler für Produkte von Nike oder TomTom erworben wurden.

 \* In europäischen Ländern steht Nike für Nike European Operations Netherlands B.V. mit der Anschrift Colosseum 1, 1213 NL Hilversum, Niederlande. TomTom steht für TomTom International BV, mit der Anschrift Oosterdoksstraat 114, 1011 DK, Amsterdam, Niederlande.

# Weitere Informationen, Service und Support

 Service und Support, Diskussionen, Anleitungen und Softwaredownloads finden Sie auf unserer Website: www.nikeplus.com/downloads.

Informace o shodě

 Overensstemmelsesoplysninger Informationen zur Konformität Vastavusinformatsioon Información en cumplimiento de la normativa Πληροφορίες συμμόρφωσης Informations de conformité Informazioni di conformità Informācija par saskaņotību Prie iūros informacija Informatie over naleving van de voorschriften Informazzjoni dwar konformità A szabályok betartásával kapcsolatos tudnivalók Zgodność z przepisami Informações de conformidade Informacije o skladnosti Informácie o splnení zákonných požiadaviek Vaatimustenmukaisuus Information om lämplig hantering Upplýsingar um samræmi Informasjon 順著插入 循规插页

コンプライアンス インサート

규정 준수 삽지 Nota de conformidad Notas de cumprimento anexas

**NIKE** 

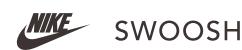

Nike, Inc

#### United States:

 This device complies with part 15 of the FCC rules. Operation is subject to the following two conditions (1) this device may not cause harmful interference, and (2) this device must accept any interference received including interference that may cause undesired operation.

FCC WARNING: any changes or modifications not expressly approved by the party responsible for compliance. could void the user's authority to operate this equipment under FCC regulations.

 Note: This equipment has been tested and found to comply with the limits for a Class B digital device, pursuant to part 15 of the FCC Rules. These limits are designed to provide reasonable protection against harmful interference in a residential installation. This equipment generates, uses and can radiate radio frequency energy and, if not installed and used in accordance with the instructions, may cause harmful interference to radio communications. However, there is no guarantee that interference will not occur in a particular installation. If this equipment does cause harmful interference to radio or television reception, which can be determined by turning the equipment off and on, the user is encouraged to try to correct the interference by one or more of the following measures:

—Reorient or relocate the receiving antenna.

 —Increase the separation between the equipment and receiver.

 —Connect the equipment into an outlet on a circuit different from that to which the receiver is connected.

 —Consult the dealer or an experienced radio/TV technician for help.

 Note: The Transmitters within this device must not be co-located or operating in conjunction with any other antenna or transmitter.

# $\epsilon$

#### EU (European Union): Declaration of Conformity with Regard to the EU Directive 1995/5/EC

Česky [Czech]: Nike tímto prohlašuje, že tento Nike+ SportWatch GPS je ve shodě se základními požadavky a dalšími příslušnými ustanoveními směrnice 1999/5/ES.

 Dansk [Danish]: Undertegnede Nike erklærer herved, at følgende udstyr Nike+ SportWatch GPS overholder de væsentlige krav og øvrige relevante krav i direktiv 1999/5/EF.

 Deutsch [German]: Hiermit erklärt Nike, dass sich das Gerät Nike+ SportWatch GPS in Übereinstimmung mit den grundlegenden Anforderungen und den übrigen einschlägigen Bestimmungen der Richtlinie 1999/5/EG befindet.

 Eesti [Estonian]: Käesolevaga kinnitab Nike seadme Nike+ SportWatch GPS vastavust direktiivi 1999/5/EÜ põhinõuetele ja nimetatud direktiivist tulenevatele teistele asjakohastele sätetele.

 English: Hereby, Nike, declares that this Nike+ SportWatch GPS is in compliance with the essential requirements and other relevant provisions of Directive 1999/5/EC.

 Español [Spanish]: Por medio de la presente Nike declara que el Nike+ SportWatch GPS cumple con los requisitos esenciales y cualesquiera otras disposiciones aplicables o exigibles de la Directiva 1999/5/CE.

Ελληνική [Greek]: ΜΕ ΤΗΝ ΠΑΡΟΥΣΑ Nike ΔΗΛΩΝΕΙ ΟΤΙ Nike+ SportWatch GPS ΣΥΜΜΟΡΦΩΝΕΤΑΙ ΠΡΟΣ ΤΙΣ ΟΥΣΙΩΔΕΙΣ ΑΠΑΙΤΗΣΕΙΣ ΚΑΙ ΤΙΣ ΛΟΙΠΕΣ ΣΧΕΤΙΚΕΣ ΔΙΑΤΑΞΕΙΣ ΤΗΣ ΟΔΗΓΙΑΣ 1999/5/ΕΚ.

 Français [French]: Par la présente Nike déclare que l'appareil Nike+ SportWatch GPS est conforme aux exigences essentielles et aux autres dispositions pertinentes de la directive 1999/5/CE.

 Italiano [Italian]: Con la presente Nike dichiara che questo Nike+ SportWatch GPS è conforme ai requisiti essenziali ed alle altre disposizioni pertinenti stabilite dalla direttiva 1999/5/CE.

 Latviski [Latvian]: Ar šo Nike deklarē, ka Nike+ SportWatch GPS atbilst Direktīvas 1999/5/EK būtiskajām prasībām un citiem ar to saistītajiem noteikumiem.

 Lietuvių [Lithuanian]: Šiuo Nike deklaruoja, kad šis Nike+ SportWatch GPS atitinka esminius reikalavimus ir kitas 1999/5/EB Direktyvos nuostatas.

 Nederlands [Dutch]: Hierbij verklaart Nike dat het toestel Nike+ SportWatch GPS in overeenstemming is met de essentiële eisen en de andere relevante bepalingen van richtlijn 1999/5/EG.

 Malti [Maltese]: Hawnhekk, Nike, jiddikjara li dan Nike+ SportWatch GPS jikkonforma mal-ħtiġijiet essenzjali u ma provvedimenti oħrajn relevanti li hemm fid-Dirrettiva 1999/5/EC.

 Magyar [Hungarian]: Alulírott, Nike nyilatkozom, hogy a Nike+ SportWatch GPS megfelel a vonatkozó alapvetõ követelményeknek és az 1999/5/EC irányelv egyéb elõírásainak.

 Polski [Polish]: Niniejszym Nike oświadcza, że Nike+ SportWatch GPS jest zgodny z zasadniczymi wymogami oraz pozostałymi stosownymi postanowieniami Dyrektywy 1999/5/EC.

 Português [Portuguese]: Nike declara que este Nike+ SportWatch GPS está conforme com os requisitos essenciais e outras disposições da Directiva 1999/5/CE.

 Slovensko [Slovenian]: Nike izjavlja, da je ta Nike+ SportWatch GPS v skladu z bistvenimi zahtevami in ostalimi relevantnimi določili direktive 1999/5/ES.

 Slovensky [Slovak]: Nike týmto vyhlasuje, že Nike+ SportWatch GPS spĺňa základné požiadavky a všetky príslušné ustanovenia Smernice 1999/5/ES

 Suomi [Finnish]: Nike vakuuttaa täten että Nike+ SportWatch GPS tyyppinen laite on direktiivin 1999/5/EY oleellisten vaatimusten ja sitä koskevien direktiivin muiden ehtojen mukainen.

 Svenska [Swedish]: Härmed intygar Nike att denna Nike+ SportWatch GPS står I överensstämmelse med de väsentliga egenskapskrav och övriga relevanta bestämmelser som framgår av direktiv 1999/5/EG.

Íslenska [Icelandic]: Hér með lýsir Nike yfir því að Nike+ SportWatch GPS er í samræmi við grunnkröfur og aðrar kröfur, sem gerðar eru í tilskipun 1999/5/EC.

 Norsk [Norwegian]: Nike erklærer herved at utstyret Nike+ SportWatch GPS er i samsvar med de grunnleggende krav og øvrige relevante krav i direktiv 1999/5/EF.

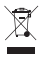

 Tento produkt obsahuje baterii, která není přístupná uživateli. Nepokoušejte se otevřít plášť – v opačném případě může dojít ke ztrátě dat a k ohrožení výkonu. V případě nesprávné likvidace mohou látky obsažené v tomto produktu a/nebo jeho baterii poškodit životní prostředí a/nebo lidské zdraví. Značka popelnice na tomto produktu ukazuje, že tento produkt nesmí být likvidován společně s domácím odpadem. Buďte odpovědní a odevzdejte použitý produkt v nejbližší sběrně odpadu pro další recyklaci. Informace o nejbližší sběrně vám poskytne prodejce, u kterého jste produkt zakoupili, nebo obecní úřad.

 Dette produkt indeholder et batteri, brugeren ikke har adgang til. Forsøg ikke at åbne kassen, da dette kan medføre tab af data og forringet ydeevne. Stoffer i dette produkt og/eller dets batteri kan være farlige for miljøet og/elle helbredet, hvis de bortskaffes på en forkert måde. Billedet af affaldskurven i en cirkel på produktet viser, at det ikke bør bortskaffes med husholdningsaffald. Lev op til dit ansvar og aflever det ved den nærmeste genbrugsstation for at sikre, at det bliver genbrugt. Den nærmeste genbrugsstation kan du få oplyst af den forhandler, der har solgt produktet til dig, eller hos din kommune.

 Dieses Produkt enthält eine Batterie, die vom Benutzer nicht ausgetauscht werden kann. Versuchen Sie nicht das Gehäuse zu öffnen, da dies zu Datenverlust bzw. zu einer verminderten Leistung führen kann. Die in diesem Produkt bzw. dessen Batterie enthaltenen Stoffe können bei unsachgemäßer Entsorgung Umwelt- bzw. Gesundheitsschäden verursachen. Das Symbol der durchgestrichenen Mülltonne auf diesem Produkt bedeutet, dass es gesondert und nicht über den Hausmüll entsorgt werden muss. Bitte handeln Sie verantwortungsvoll und entsorgen Sie das Produkt über eine Sammelstelle in Ihrer Nähe. Nähere Informationen über die Standorte der Sammelstellen erhalten Sie bei Ihrem Händler oder bei Ihrer Gemeinde.

 Käesolevas tootes on patareid, millele kasutaja ligi ei pääse. Ärge üritage korpust avada, vastasel juhul võivad andmed kaotsi minna ja jõudlus ohtu sattuda. Käesolevas tootes ja/või selle patareis sisalduvad ained võivad kahjustada keskkonda ja/või inimeste tervist kui nende äraviskamine ei toimu nõuetekohaselt. Käesolevale tootele joonistatud prügikast tähendab, et toodet ei tohi ära visata koos olmeprügiga. Palun olge kohusetundlik ja viige seade käitlemise kindlustamiseks lähimasse käitlusjaama. Kohaliku kogumispunkti leidmiseks võtke ühendust poega, kust te toote ostsite või kohaliku omavalitsusega.

 This product contains a battery that is not user accessible. Do not attempt to open the case, otherwise data may be lost and performance compromised. Substances contained in this product and/or its battery may damage the environment and/or human health if disposed of improperly. The wheeled bin on this product indicates that it should not be disposed of together with household waste. Please be responsible and take it to your nearest recycling collection point to ensure it is recycled. To locate your nearest collection point, contact the retailer where you made your purchase or your local municipality.

 Este producto contiene una batería no accesible para el usuario. No intente abrir el aparato, porque esto puede originar la pérdida de datos y poner en peligro el funcionamiento. Las sustancias que contiene este producto y/o su batería pueden provocar daños al medio ambiente y/o a la salud humana si no se desechan adecuadamente. El icono del cubo de basura con ruedas indica que este producto no debe desecharse junto a los residuos domésticos. Por favor, sea responsable y llévelo al punto de reciclaje más cercano. Para averiguar dónde se encuentra su punto de reciclaje más cercano, contacte con el establecimiento donde realizó la compra o con las autoridades de su municipio.

Το παρόν προϊόν περιέχει μπαταρία στην οποία η πρόσβαση δεν είναι δυνατή από το χρήστη. Δεν πρέπει να επιχειρήσετε να ανοίξετε τη θήκη, διαφορετικά μπορεί να σημειωθεί απώλεια δεδομένων και υποβάθμιση της απόδοσης. Οι ουσίες που περιέχονται στο παρόν προϊόν ή/και τις μπαταρίες μπορεί να είναι επιβλαβείς για το περιβάλλον ή/και την ανθρώπινη υγεία σε περίπτωση ακατάλληλης απόρριψης. Το σύμβολο του τροχήλατου κάδου δηλώνει ότι το προϊόν δεν πρέπει να απορριφθεί μαζί με τα λοιπά οικιακά απορρίμματα. Δείξτε υπευθυνότητα και παραδώστε το στο πλησιέστερο σημείο συλλογής ανακύκλωσης για να διασφαλιστεί ότι πρόκειται να ανακυκλωθεί. Για να βρείτε το πλησιέστερο σημείο συλλογής, επικοινωνήστε με τον μεταπωλητή από όποι πραγματοποιήσατε την αγορά ή με τις τοπικές δημοτικές αρχές.

 Ce produit contient une batterie non accessible par l'utilisateur. N'essayez pas d'ouvrir le boîtier, sans quoi les données pourraient être perdues et la performance du dispositif, compromise. Les substances contenues dans ce produit et/ou sa batterie pourraient nuire à l'environnement et/ou à la santé, si éliminées de manière inappropriée. Le contenant roulant sur ce produit indique qu'il ne doit pas être éliminé avec les déchets ménagers. Veuillez adopter une attitude responsable et l'apporter au site de recyclage le plus proche pour en assurer la récupération. Pour localiser le site de recyclage le plus proche, contactez votre distributeur ou votre municipalité.

 Il prodotto contiene una batteria non accessibile dall'utente. Non tentare di aprire la cassa, in caso contrario i dati potrebbero andare persi e le prestazioni del prodotto potrebbero essere pregiudicate. Le sostanze contenute nel prodotto e/o nella batteria potrebbero essere dannose per

 l'ambiente e/o per la salute. Il bidone dotato di ruote raffigurato sul prodotto indica che quest'ultimo non può essere smaltito insieme ai rifiuti domestici. Si raccomanda una condotta responsabile: portalo al punto di raccolta più vicino per fare in modo che i materiali di cui è composto vengano riciclati. Per sapere dove si trova il punto di raccolta più vicino, contatta il rivenditore presso cui hai acquistato il prodotto o il tuo comune.

Šis produkts satur akumulatoru, kuram lietotājs nevar piekļūt. Nemēģināt atvērt korpusu, jo tas var radīt datu zudumu un ietekmēt veiktspēju. Vielas, ko satur šis produkts un/vai tā akumulators, var nodarīt kaitējumu videi un/vai cilvēku veselībai, ja produkts vai tā komponenti tiek nepareizi iznīcināti. Uz produkta attēlotā atkritumu tvertne ar riteņiem norāda, ka to nedrīkst izmest kopā ar mājsaimniecības atkritumiem. Lūdzu, esiet atbildīgs un nogādājiet produktu uz tuvāko otrreizējās pārstrādes savākšanas vietu, lai nodrošinātu to, ka produkts tiek otrreizēji pārstrādāts. Lai sameklētu tuvāko savākšanas vietu, sazinieties ar mazumtirgotāju, pie kura veicāt pirkumu, vai vietējo pašvaldību.

Šiame gaminyje yra vartotojui neprieinama baterija. Nebandykite atidaryti korpuso, nes galite prarasti duomenis ir neigiamai paveikti našumą. Netinkamai atsikratytos šiame gaminyje ir/arba jo baterijoje esančios medžiagos gali pakenkti aplinkai ir/arba žmogaus sveikatai. Šiukšlių konteinerio piktograma ant šio gaminio reiškia, kad jo negalima išmesti kartu su namų ūkio atliekomis. Elkitės atsakingai ir nuneškite ji į artimiausia atliekų surinkimo ir perdirbimo punktą. Norėdami rasti artimiausią surinkimo punktą, kreipkitės į pardavėją, iš kurio įsigijote pirkinį, arba teiraukitės savivaldybėje.

 Dit product bevat een batterij die niet voor de gebruiker toegankelijk is. Probeer de behuizing niet openen, anders kunnen er gegevens verloren raken en de prestaties nadelig worden beïnvloed. Stoffen in dit product en/of de batterij kunnen bij incorrecte afvalverwerking schadelijk zijn voor het milieu en/of de gezondheid van de mens. Het symbool van de vuilnisbak op wieltjes op dit product

geeft aan dat het product niet samen met huishoudelijk afval mag worden weggegooid. Denk aan het milieu en breng het product naar de dichtstbijzijnde inzamelplaats om er zeker van te zijn dat het wordt gerecycled. Voor informatie over de dichtstbijzijnde inzamelplaats neemt u contact op met de winkel waar u het product hebt gekocht of met de gemeente in uw woonplaats.

Dan il-prodott fih batterija li mhijiex aċċessibbli g ħall-utent. Tipprovax tifta ħ il-kaxxa, inkella tista' tintilef xi dejta u l-prodott jista' ma ja ħdimx sew. Is-sustanzi li jinsabu f'dan il-prodott u/jew fil-batterija tiegħu jistgħu jag ħmlu ħsara lill-ambjent u/jew lis-saħħa tal-bniedem jekk ma jintremewx kif suppost. Il-barmil bir-roti fuq dan il-prodott jindika li m'g ħandux jintrema fl imkien ma' skart domestiku. Jekk jogħġbok kun responsabbli u ħudu fl-eqreb punt ta' ġbir għar-riċiklar sabiex tagħmel ċert li ji ġi rri ċiklat. Biex issib il-punt ta' ġbir li huwa l-eqreb g ħalik, jekk jogħġbok ikkuntattja lill-ħanut minn fejn xtrajt il-prodott jew il-kunsill lokali tieg ħek.

 Ez e termék felhasználók által nem hozzáférhet ő akkumulátort tartalmaz, ezért ne tegyen kísérletet az akkumulátortartó kinyitására. Ellenkez ő esetben adatvesztés következhet be, és a teljesítmény csökkenhet. A termékben, illetve az akkumulátorban lév ő anyagok helytelen leselejtezés esetén a környezetre és/vagy az emberi egészségre károsak lehetnek. A terméken elhelyezett kerekes kuka szimbólum azt jelzi, hogy a terméket nem szabad a háztartási hulladékokkal együtt leselejtezni. Az újrafelhasználhatóság biztosítása érdekében legyen körültekint ő, és vigye el a terméket az újrafelhasználáshoz kijelölt legközelebbi gy űjt őhelyre. A legközelebbi gyűjtőhelyről a terméket értékesítő viszonteladónál vagy a helyi önkormányzatnál kaphat felvilágosítást.

 Ten produkt zawiera wbudowan ą bateri ę, do której użytkownik nie ma dostępu. Nie próbuj otwierać obudowy. Mo że to spowodowa ć utrat ę danych i obni żenie jako ści pracy urz ądzenia. W przypadku niew ł a ściwej utylizacji, substancje zawarte w tym produkcie i/lub baterii mog ą by ć szkodliwe dla środowiska i/lub zdrowia ludzi. Symbol kubła na kółkach umieszczony na produkcie wskazuje, że nie nale ży do wyrzuca ć razem z domowymi odpadami. Prosimy zanieść urz ądzenie do najbli ższego punktu recyklingu, aby zapewni ć jego w ł a ściw ą utylizacj ę. Aby znaleźć najbli ższy punkt zbiórki tego typu urz ądze ń, skontaktuj si ę ze sprzedawc ą sklepu, w którym dokona ł e ś zakupu urz ądzenia lub z przedstawicielem władz lokalnych.

 Este produto contém uma bateria que o usuário não pode manipular. Não tente abrir a caixa, do contrário dados podem ser perdidos e o desempenho prejudicado. As substâncias contidas neste produto e/ou na sua bateria podem danificar o ambiente e/ou a saúde humana se descartadas incorretamente. O símbolo da lixeira com rodas neste produto indica que ele não deve ser descartado junto com o lixo domiciliar. Seja responsável e leve-o ao ponto de coleta de reciclagem mais próximo para garantir sua reciclagem. Para encontrar o ponto mais próximo de coleta, contate o revendedor onde você fêz sua compra ou a prefeitura local.

 Izdelek vsebuje baterijo, ki ni dostopna uporabniku. Ne poskušajte odpirati ohišja, ker bi lahko to povzro čilo izgubo podatkov in napa čno delovanje. Snovi, ki jih vsebuje izdelek oz. njegove baterije, so lahko pri

neprimernem na činu odlaganja škodljive za okolje ter za zdravie ljudi. Podoba smetnjaka s kolesci na tem izdelku pomeni, da ga ne smete odlagati skupaj z gospodinjskimi odpadki. Zagotovite njegovo recikliranje tako, da ga odnesete na najbližje zbirališ če odpadkov za recikliranje. Obrnite se na prodajalca na drobno, pri katerem ste kupili ta predmet, ali na ob činsko komunalno službo, kjer vam bodo povedali, kje se nahaja najbližje zbirališ če.

 Tento výrobok obsahuje batériu, ku ktorej používate ľ nemá prístup. Nepokúšajte sa otvori ť puzdro. V opa čnom prípade môže dôjs ť k strate údajov a zníženiu výkonu. Látky, ktoré výrobok a batéria obsahujú, môžu poškodi ť životné prostredie a zdravie ľudí, ak sa výrobok nezlikviduje správnym spôsobom. Kontajner s kolieskami ozna čuje, že výrobok sa nesmie likvidova ť spolu s komunálnym odpadom. Prosíme vás o zodpovedný prístup. Výrobok odneste do najbližšieho recykla čného zberového strediska, aby sa zabezpe čilo recyklovanie. Informácie o polohe najbližšieho recykla čného zberového strediska sa dozviete od obchodníka, od ktorého ste výrobok kúpili, alebo od miestnych orgánov.

 Tuote sisältää pariston, joka ei ole käyttäjän käsiteltävissä. Koteloa ei saa yrittää avata. Avaaminen voi aiheuttaa tietojen katoamisen ja vaikuttaa tuotteen toimintaan. Tuotteen ja/tai pariston sisältämät materiaalit voivat olla haitallisia ympäristölle ja/tai terveydelle, jos ne hävitetään asiaankuulumattomalla tavalla. Tuotteessa oleva roskasäiliö-symboli tarkoittaa, että tuotetta ei saa hävittää kotitalousjätteen mukana. Vie tuote lähimpään keräyspisteeseen kierrätystä varten. Kysy paikkakunnan viranomaiselta tai tuotteen myyjältä tietoja lähimmästä keräyspisteestä.

 Den här produkten innehåller ett batteri som användaren inte har tillgång till. Försök inte öppna höljet, eftersom detta kan medföra förlust av data och att prestandan påverkas. Ämnen som finns i den här produkten och/eller i dess batteri kan skada miljö och/eller människors hälsa vid olämplig avyttring. Behållaren med hjul på den här produkten anger att den inte ska avyttras tillsammans med hushållsavfall. Agera ansvarsfullt och ta med den till närmaste uppsamlingsplats för återvinning för att säkerställa att produkten återvinns. Återförsäljaren eller din kommun kan ge upplysningar om var närmaste uppsamlingsplats finns.

Þessi vara inniheldur rafhlöður sem eru ekki aðgengilegar notanda. Reynið ekki að opna hulstrið, annars geta gögn tapast og stofnað frammistöðu í hættu. Innihaldsefni þessarar vöru og/eða rafhlöður hennar geta valdið umhverfinu skaða og/eða heilsu manna ef því er fargað á óviðeigandi hátt. Ruslafatan á þessari vöru gefur til kynna að henni eigi ekki að farga ásamt venjulegu heimilissorpi. Vinsamlegast sýnið ábyrgð og farið með hana í næstu söfnunarstöð til endurvinnslu. Til að finna næstu endurvinnslustöð ha fi ð samband við söluaðila þar sem varan var keypt eða viðeigandi bæjarfélag.

 Dette produktet inneholder et batteri som ikke er tilgjengelig for brukeren. Ikke forsøk å åpne produktet, ettersom dette kan føre til tap av data og yteevnen kan svekkes. Dette produktet og/eller dets batteri inneholder stoffer som kan skade miljøet og/eller menneskelig helse hvis ikke dette avhendes på korrekt måte. Avfallsbeholderen på dette produktet betyr at det ikke bør avhendes sammen med husholdningsavfall. Vennligst vis ansvar og ta det med til en stasjon for gjenvinning, for å sikre at det resirkuleres. Kontakt forhandleren hvor du kjøpte produktet eller din bostedskommune, for å finne en gjenvinningsstasjon nær deg.